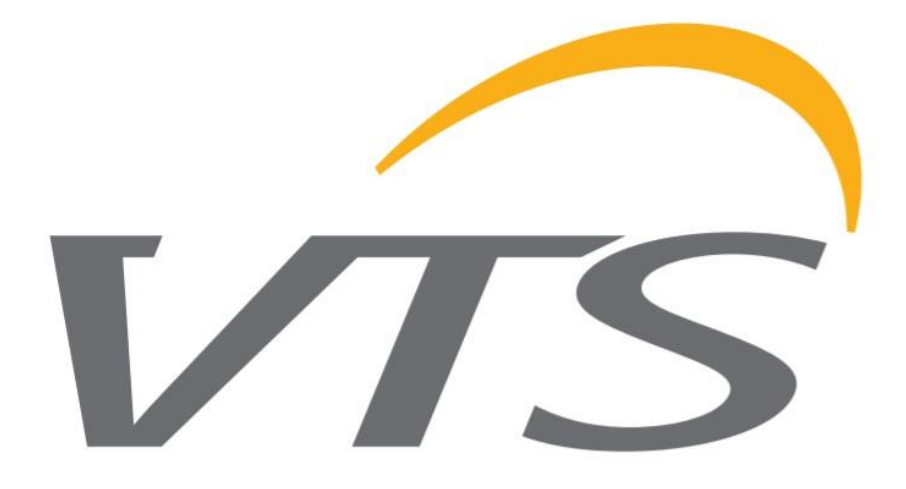

# *POHON ROTAČNÍHO VÝMĚNÍKU*

PROVOZ A ÚDRŽBA

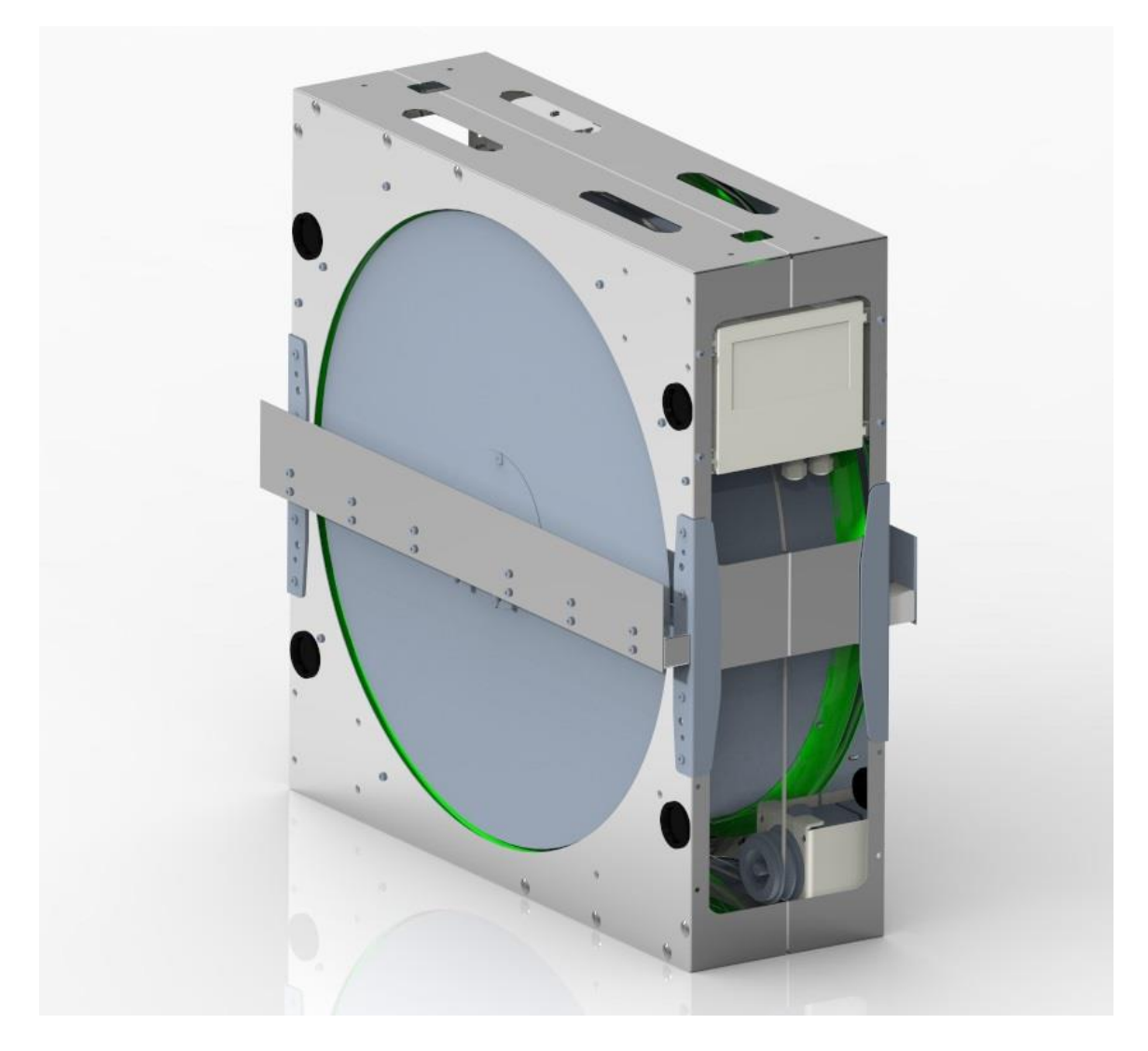

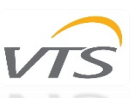

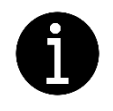

Před instalací, údržbou a provozem motorů rotačních výměníků tepla si pečlivě přečtěte následující dokumentaci. V případě pochybností kontaktujte oficiální podporu VTS. Tuto příručku smí používat pouze kvalifikovaný technik / technik.

# **OBSAH**

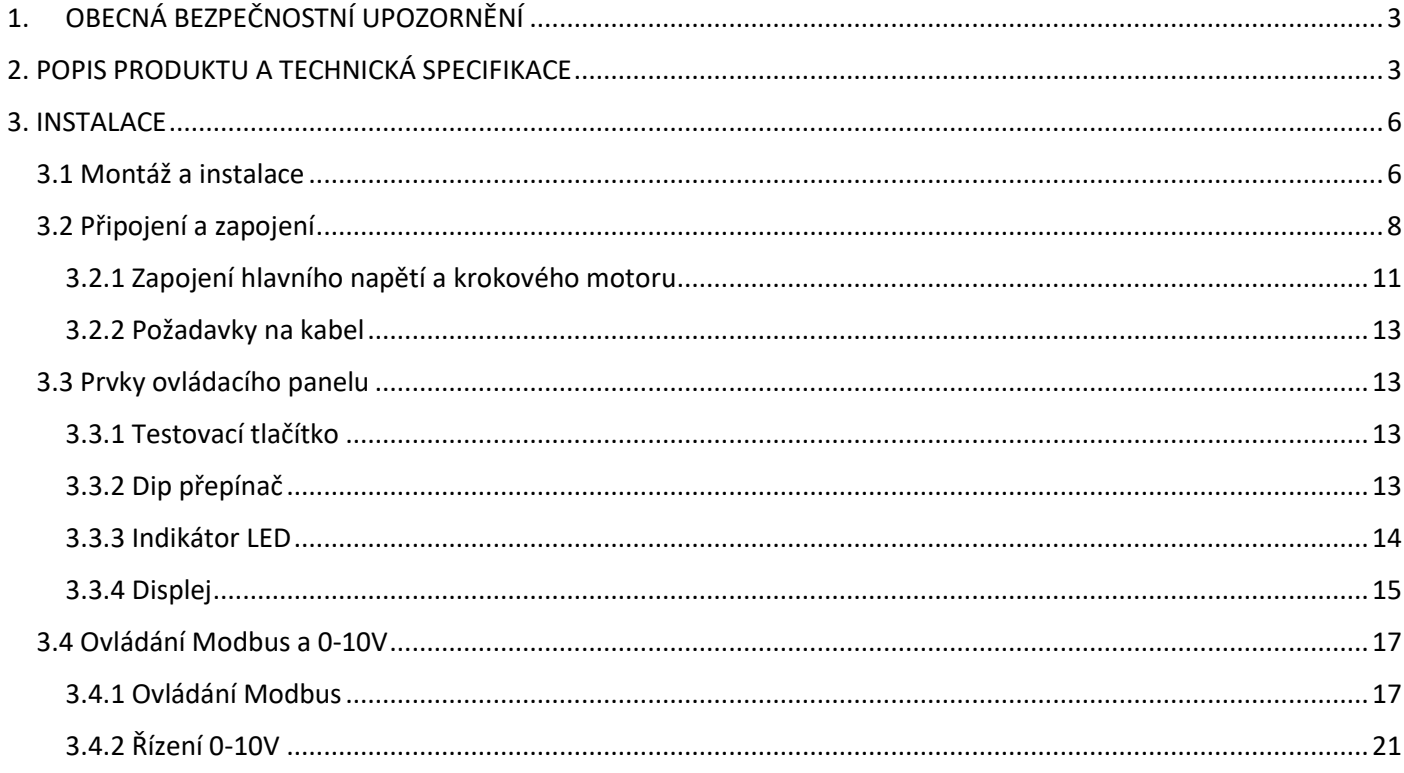

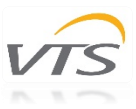

# <span id="page-2-0"></span>1.OBECNÁ BEZPEČNOSTNÍ UPOZORNĚNÍ

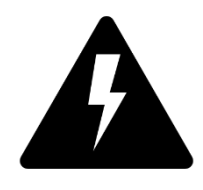

*POZOR! Elektrické napětí:* Všechny motory popsané v následující příručce může obsluhovat, připojovat, instalovat, opravovat a upravovat pouze kvalifikovaný personál. Pokud některý z těchto úkonů nevykonáte, může to vést ke smrtelnému zranění, úrazu elektrickým proudem, nesprávné montáži nebo poškození produktu. Instalace smí být prováděna pomocí elektrického vedení, bez zkratů a se správným uzemněním. Postupujte podle schémat zapojení věnovaných daným motorům.

*VAROVÁNÍ:* Neotevírejte ani nerozebírejte motor, když je k zařízení připojeno napájení. To může mít za následek smrtelné zranění způsobené elektrickým proudem. Pokud je nutné motor otevřít, počkejte nejméně 5 minut po odpojení od napájení.

*POZNÁMKA:* Za zajištění řádného uzemnění a ochrany systému v souladu s národními a místními normami je odpovědný uživatel a instalátor. VTS neodpovídá za škody nebo zranění způsobené nesprávnou instalací, špatnými obvody nebo jinými poruchami.

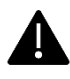

Před instalací a provozem motoru si pečlivě přečtěte celý návod! Pro úspěšnou instalaci postupujte podle schémat připojení.

# <span id="page-2-1"></span>2. POPIS PRODUKTU A TECHNICKÁ SPECIFIKACE

Rotační výměníky tepla mohou být vybaveny třemi různými konfiguracemi krokových motorů přizpůsobenými potřebám a elektrickým požadavkům našich zákazníků. Tabulka 1 představuje obecné charakteristiky krokových motorů vyskytujících se v rotačních výměnících řady RT a SF.

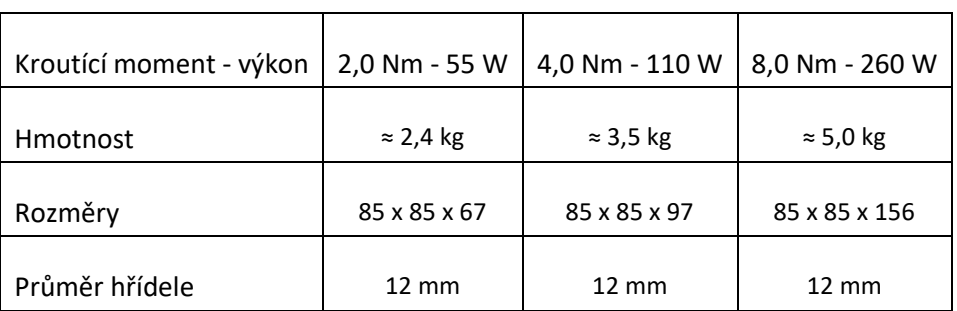

#### *Tabulka 1 Krokové motory používané v řadě SF a RT rotačních výměníků tepla*

Tabulka 2 představuje konfiguraci motorů ve vztahu k velikosti jednotky AHU.

*Tabulka 2 Dostupné konfigurace motoru*

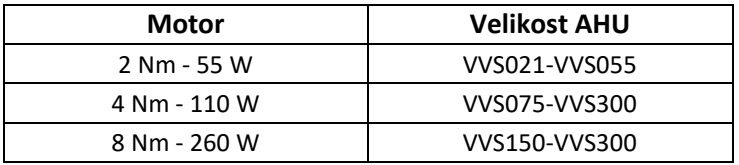

*Poznámka: VTS si vyhrazuje právo tyto konfigurace změnit bez povinnosti informování o změně. Jakékoli jiné změny nebo změny konfigurace, než jsou navrženy, by měly být nejprve ohlášeny a konzultovány podrobně s technickým oddělením VTS.*

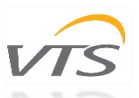

Níže uvedené tabulky představují technické specifikace daných motorů se správnými identifikačními čísly. Indexové číslo je jedinečný kód identifikující vhodný motor pro produkt.

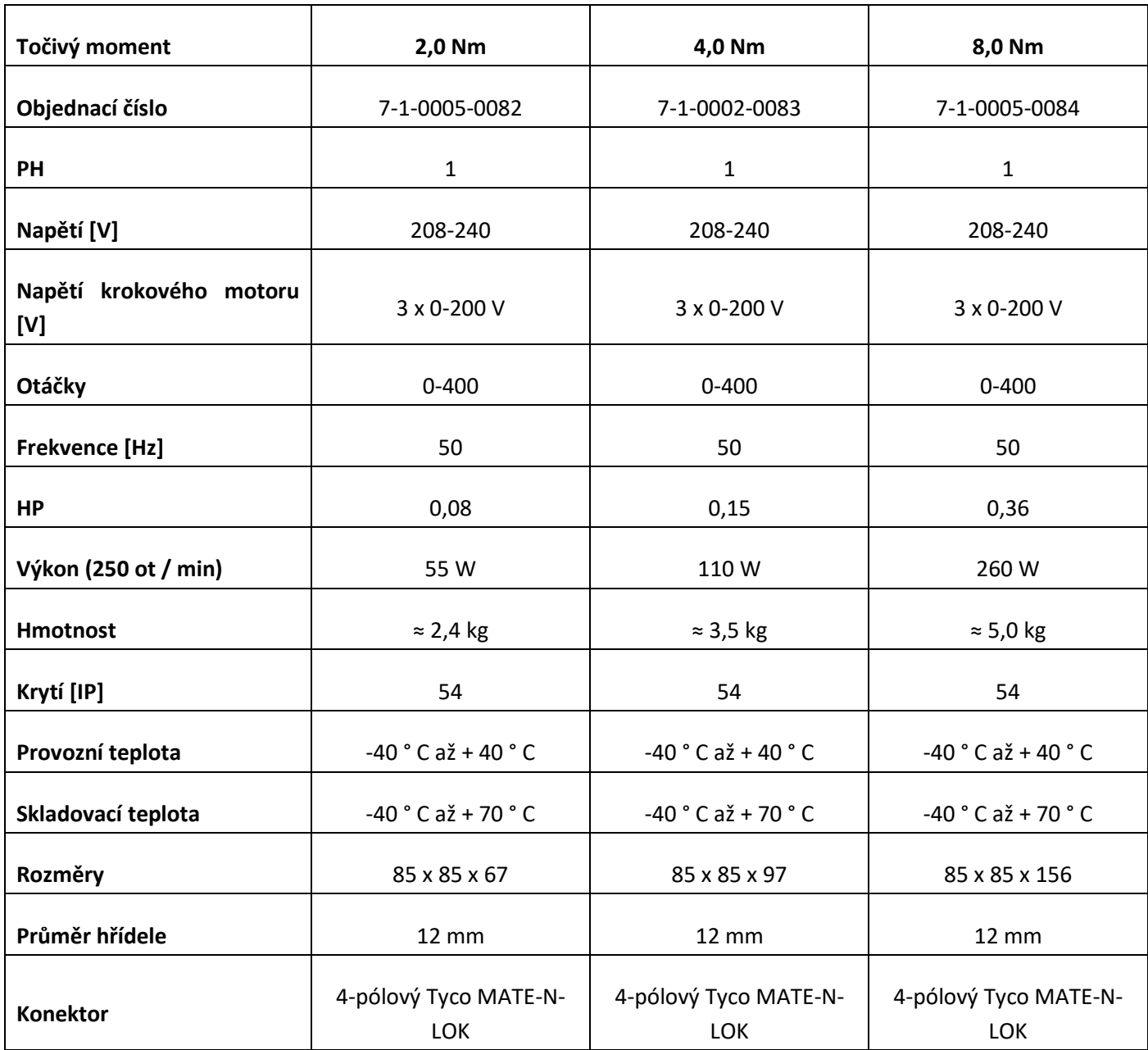

*Tabulka 3 Technická specifikace dostupných nastavení motoru.*

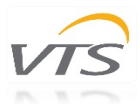

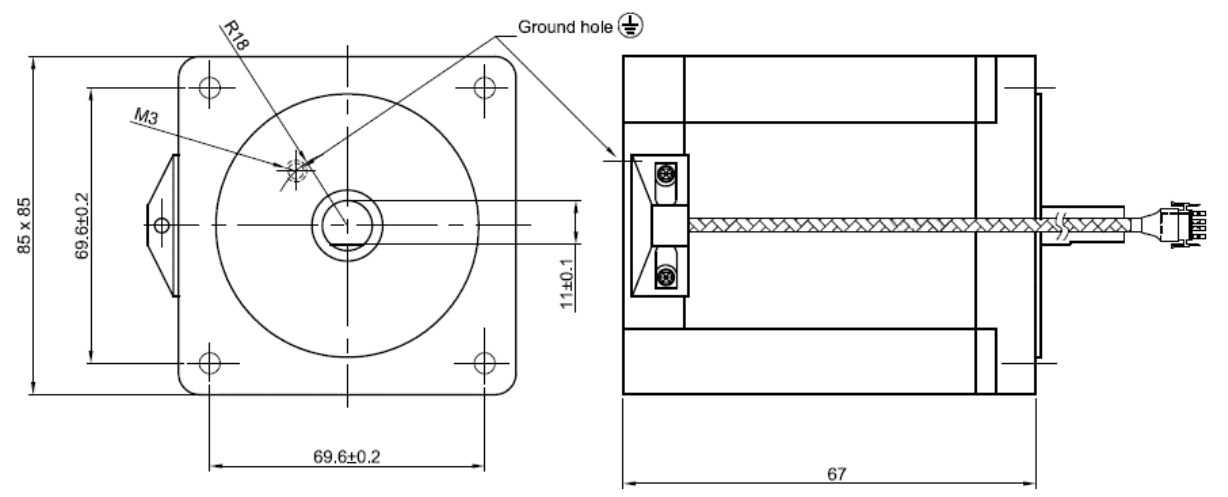

*Obrázek 1 Krokový motor 2,0 Nm (všechny rozměry jsou uvedeny v mm)*

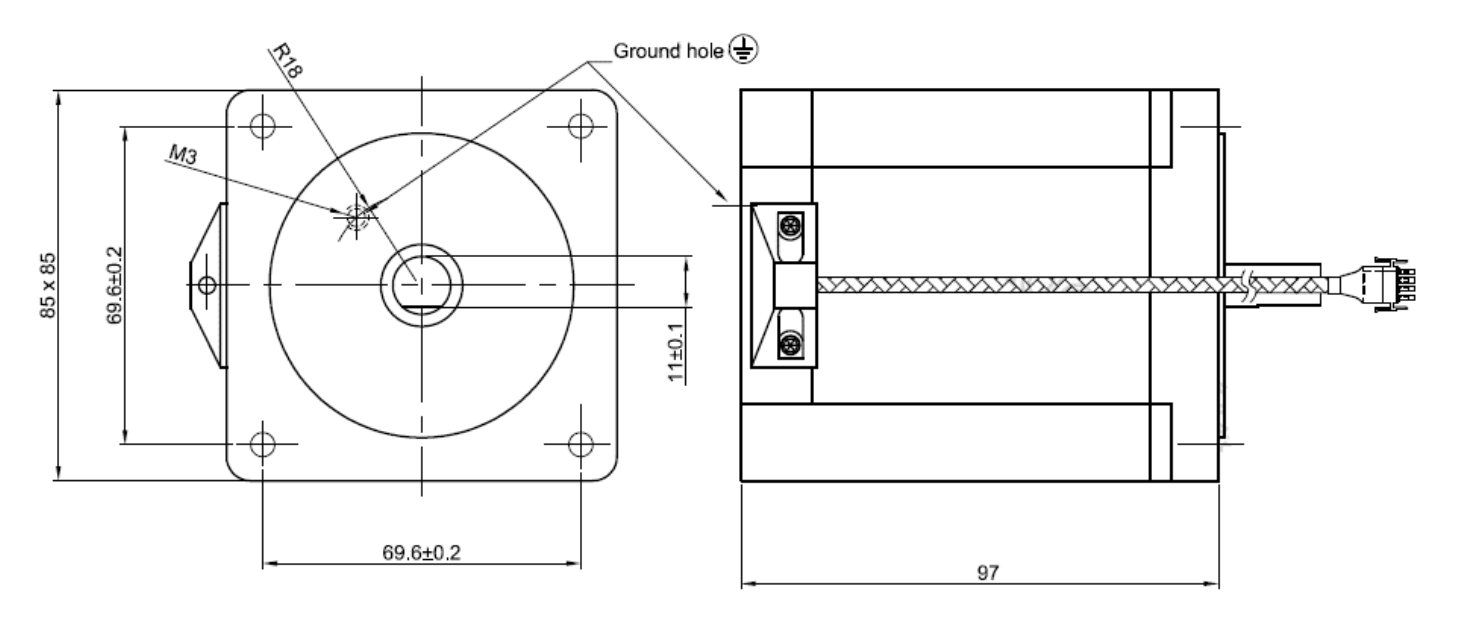

*Obrázek 2. Krokový motor 4,0 Nm (všechny rozměry jsou uvedeny v mm)*

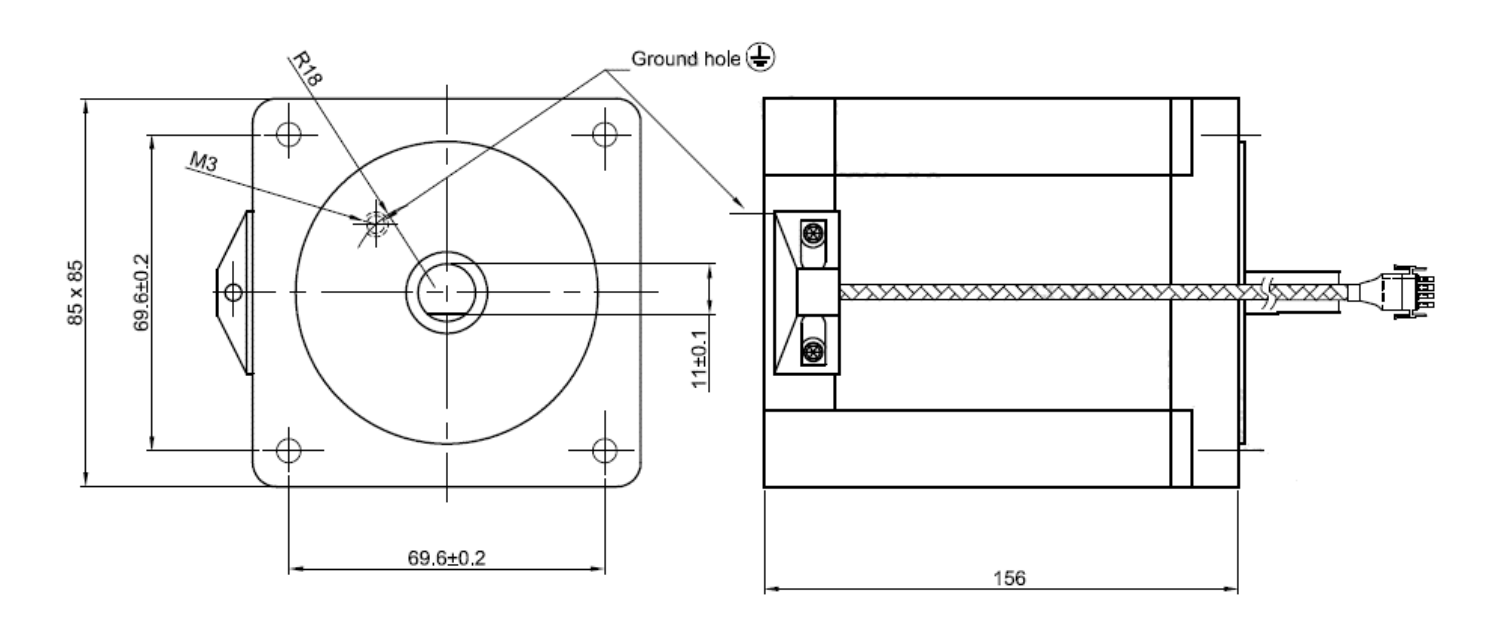

*Obrázek 3. Krokový motor 8,0 Nm (všechny rozměry jsou uvedeny v mm)*

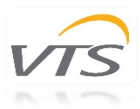

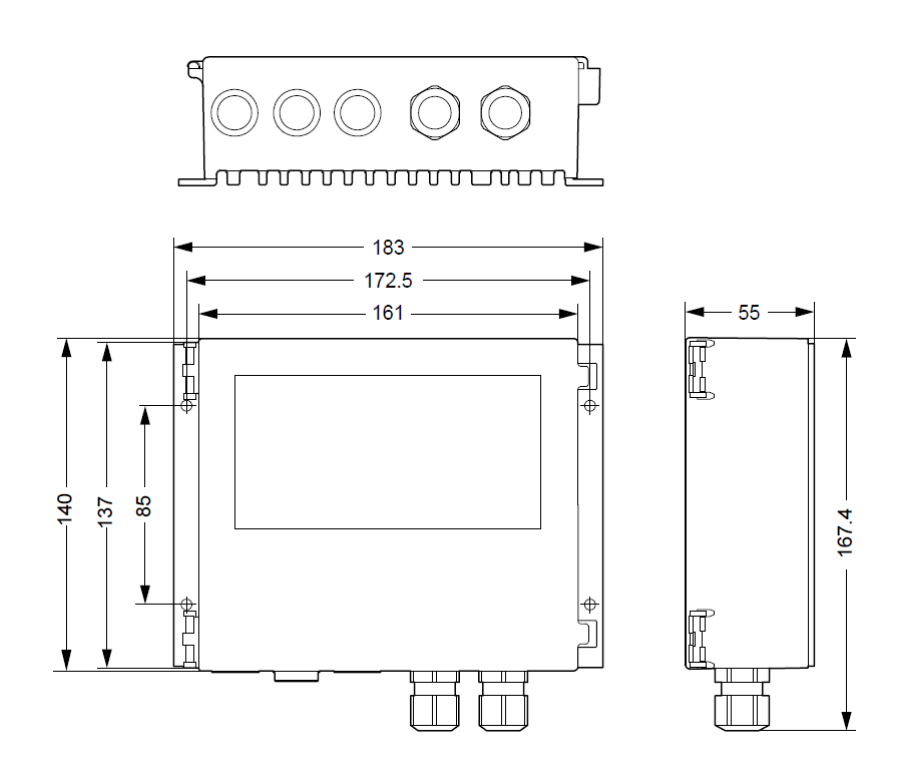

*Obrázek 4 Vyhrazený ovladač (všechny rozměry jsou uvedeny v mm)*

# <span id="page-5-0"></span>3. INSTALACE

# <span id="page-5-1"></span>3.1 Montáž a instalace

Následující ilustrace a pokyny představují správné sestavení motorů a regulátoru s pouzdrem rotačního výměníku tepla. Motory jsou určeny k pevnému připojení k plášti výměníku. Řemenice jsou vybírány tak, aby odpovídaly očekávané rychlosti, účinnosti a výkonu motorů. Správnou sadu komponentů pro produkt naleznete v kapitole 1 Popis produktu. Kola řemenice musí být pevně připevněna k hřídeli motoru.

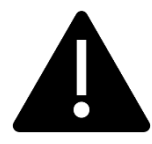

Neměňte konfigurace motoru. Řiďte se správně vybraným nastavením uvedeným v první kapitole této příručky (viz tabulka 2). Změna nastavení je spojena se špatným výkonem otočného kola a rizikem nesprávného připojení k pouzdru výměníku. Nejdůležitější je riziko poškození motoru a úrazu elektrickým proudem v důsledku nesprávného připojení.

Varování: Nesprávná mechanická instalace motoru může být příčinou chybových upozornění.

Následující obrázky představují způsoby sestavování a instalace krokového motoru. Každý z modelů krokového motoru má svůj vlastní způsob montáže a může se lišit podle tabulky 2 Dostupné konfigurace motoru.

#### *Důležité poznámky:*

- Krokový motor musí být pevně připevněn k rámu pomocí dodaného držáku motoru.
- Krokový motor musí být uzemněn.
- Nepoužívejte jiné kabely nebo konektory než ty, které jsou součástí soupravy s motorem a ovladačem.
- Neměňte velikost kola řemenice. Byly vypočteny optimální velikosti řemenic a vybrány tak, aby odpovídaly požadovanému výkonu rotačního výměníku tepla.
- Umístěte ovladač správně, aby nedošlo k přehřátí. Vyvarujte se přímému slunečnímu záření.
- Zkontrolujte elektrickou konfiguraci na typovém štítku motoru a ovladače.

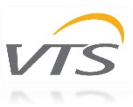

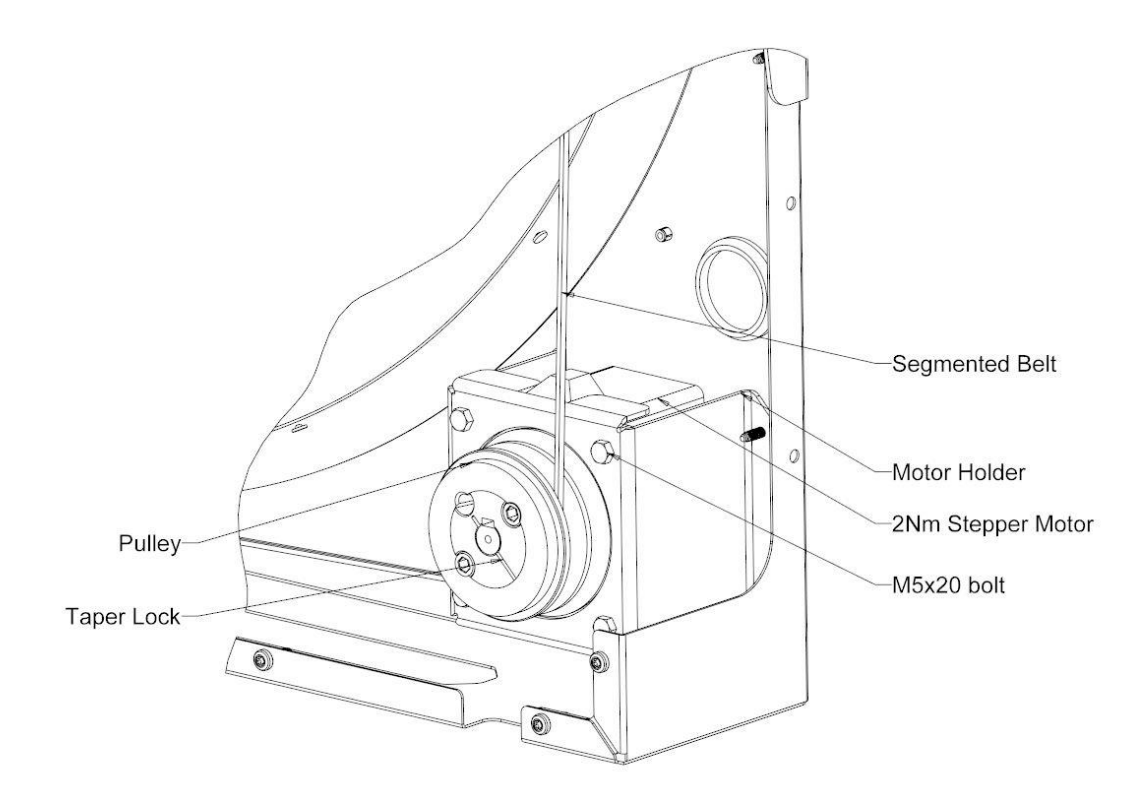

*Obrázek 5 Schéma montáže krokového motoru 2Nm.*

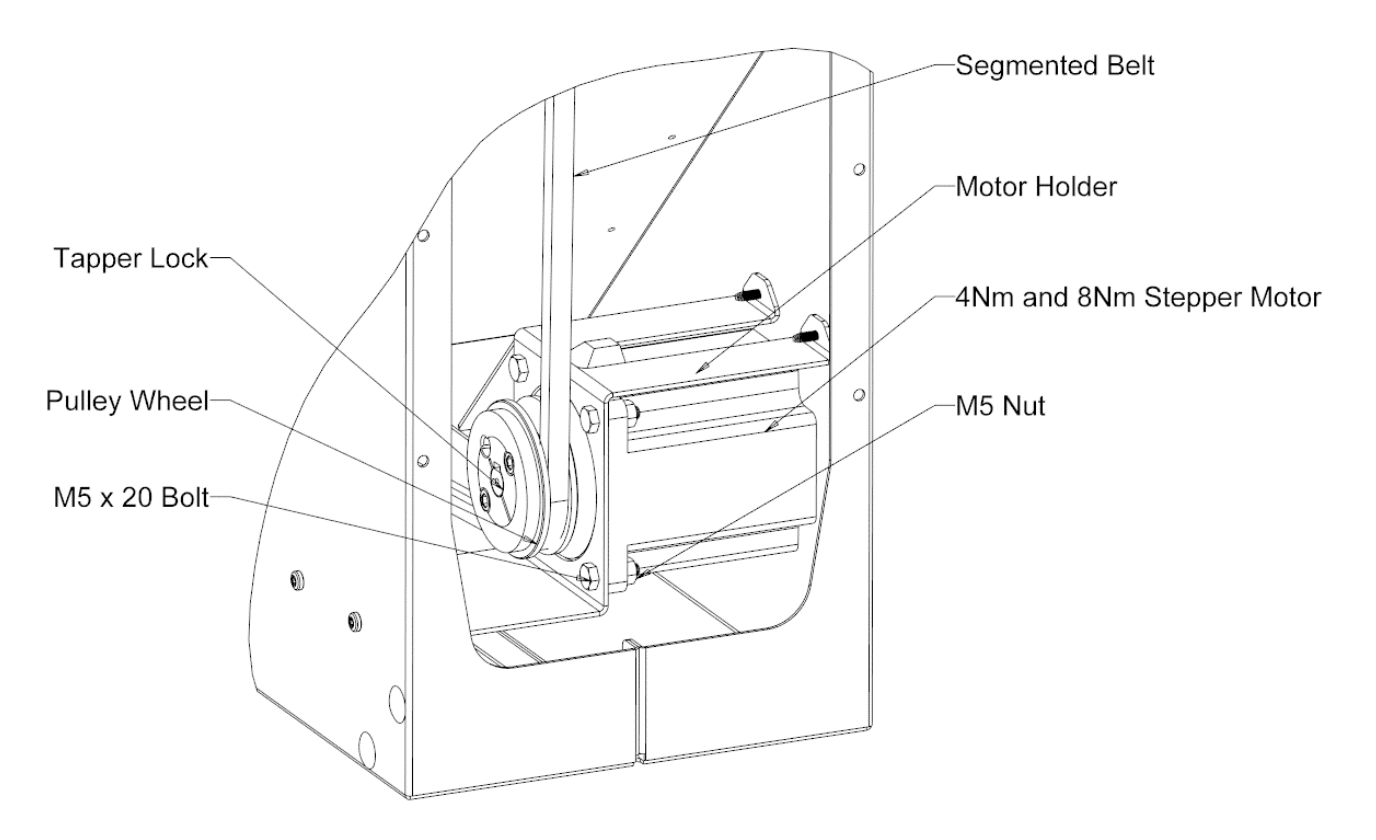

*Obrázek 6 Schéma montáže krokového motoru 4Nm a 8Nm.*

*.*

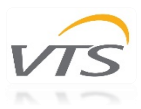

# <span id="page-7-0"></span>3.2 Připojení a zapojení

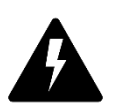

Chcete-li provést správné nastavení, prostudujte si následující schémata znázorňující možné způsoby připojení motoru. Instalaci a připojení může provádět pouze kvalifikovaný personál. Pokud některý z těchto úkonů nevykonáte, může to vést ke smrtelnému zranění, úrazu elektrickým proudem, nesprávné montáži nebo poškození produktu.

*VAROVÁNÍ:* Neotevírejte ani nerozebírejte motor ani ovladač, když je k zařízení připojeno napájení. To může mít za následek smrtelné zranění způsobené elektrickým proudem. Pokud je nutné motor otevřít, počkejte nejméně 5 minut po odpojení od napájení.

Poznámky k správné instalaci:

- Použijte odpovídající jištění
- Před použitím zkontrolujte stav vodičů. Ujistěte se, že neexistují žádné zkraty.
- Používejte kabely, které splňují požadavky na instalaci napětí, proudu, zatížení a izolace.
- Používejte pouze vysoce kvalitní tvrdý nebo lankový měděný drát s dutinkou.
- Použijte stíněný kabel.
- Ujistěte se, že specifikace štítku motoru odpovídá provoznímu napájecímu napětí. Používejte kabely, které jsou uzpůsobeny pro požadovaný proud.

Krokové motory používané v sérii rotačních výměníků VTS (obrázek 9) jsou připojeny a napájeny přes regulátor odpovědný za základní provozní parametry. Samotný motor je vybaven koncovkou svorkovnice (obrázek 10), jejíž charakteristiky jsou popsány níže na obrázku 6.

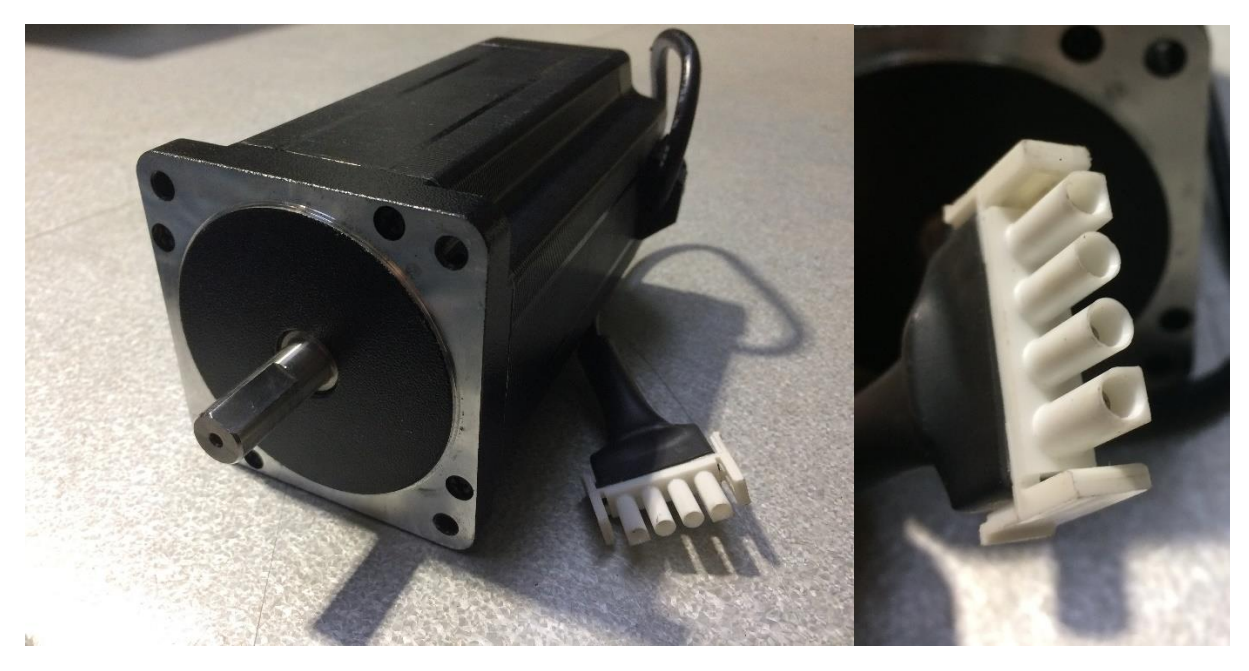

*Obrázek 9 Krokový motor s koncovkou mužského typu.*

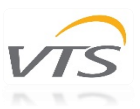

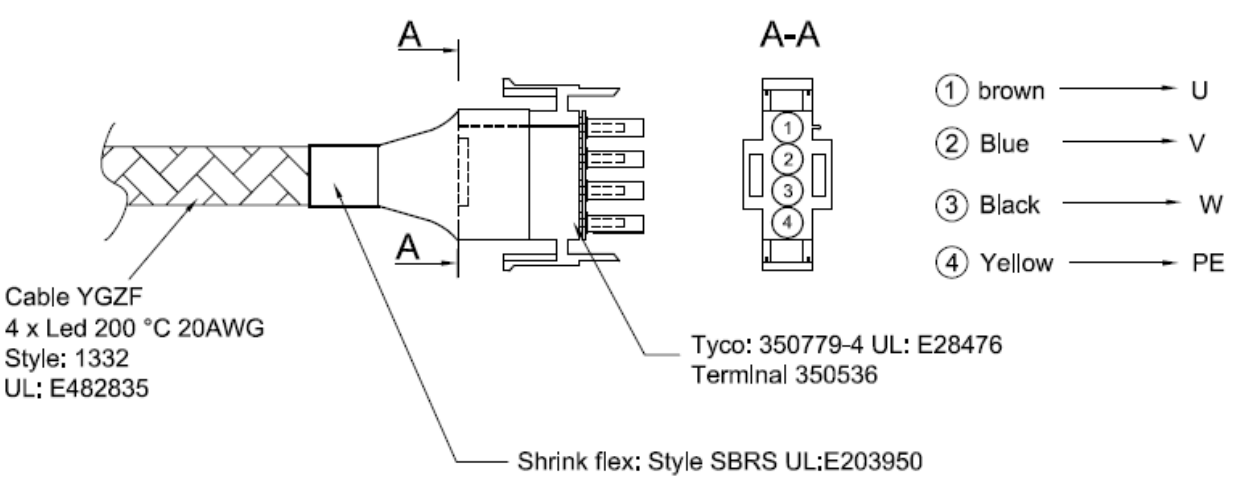

*Obrázek 10 Připojovací kabel s vyhrazeným terminálem*

Vzhledem k délce kabelů motoru jsou dodatečně dodávány prodlužovací kabely spojující motor s regulátorem. Prodlužovací kabel je vybaven čtyřpólovými konektory pro připojení svorek motorů (obrázek 11).

Délky kabelů se liší v závislosti na velikosti rotačního výměníku tepla. Obrázek níže představuje kabelové připojení se správným popisem zapojení.

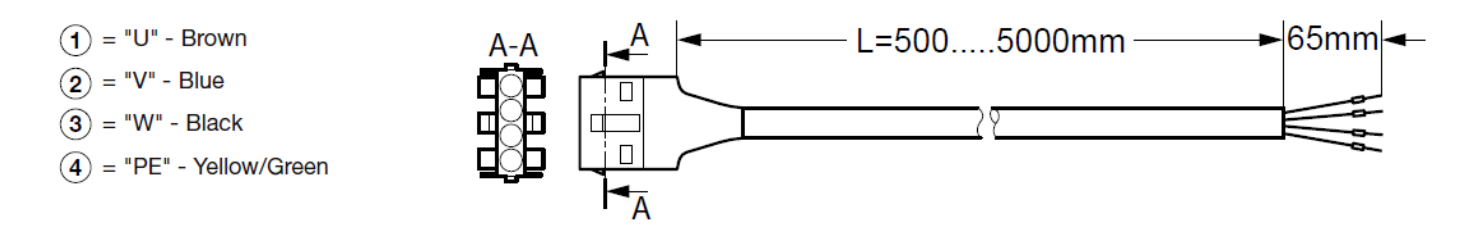

#### *Obrázek 11 Prodlužovací kabel*

Krokové motory jsou ovládány prostřednictvím určeného ovladače připojeného k motoru výše uvedenými kabely. Obrázek 13 představuje popis slotu ovladače. Vodiče motoru musí být připojeny podle následujících obrázků, které jsou podrobně popsány v tabulce 4. Hvězdu otevřete kryt regulátoru odšroubováním.

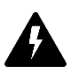

VAROVÁNÍ! Po odpojení hlavního napětí vyčkejte nejméně 3 minuty, než otevřete kryt regulátoru. Před otevřením se ujistěte, že je odpojeno napájecí napětí.

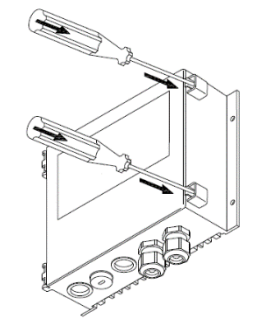

*Obrázek 12 Otevření ovladače odstraněním šroubů*

Pro usnadnění procesu zapojení je možné kryt zcela sejmout odpojením od ovladače. Poskytne snadný přístup k kabelovým slotům. Kloubové držáky umožňují odejmout dveře lehkým tahem (obrázek 13). Přesto lze krycí dveře otevřít při přibližně 135 °.

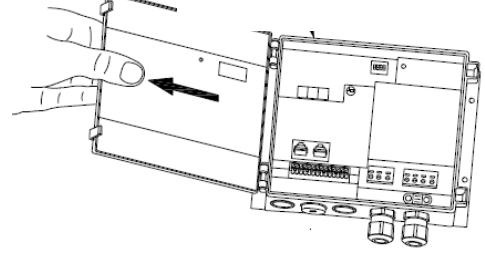

*Obrázek 13 Kryt ovladače*

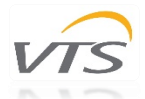

Elektronické obvody řídicí jednotky (PCB) jsou chráněny přídavným plastovým krytem (obrázek 14) - je zakázáno odstraňovat nekvalifikovaným personálem. Tento kryt lze otevřít pouze za účelem provádění specializovaných servisních oprav. Nepokoušejte se provádět žádné opravy sami. Záruka výrobce nebude platná, v případě stop po otevření.

Řídicí jednotka je vybavena pružinovými konektory pro rychlejší instalaci. Pružinový konektor umožňuje snadné vložení drátu do požadovaného slotu zatlačením dovnitř není třeba žádných nástrojů. Je kompatibilní s vícežilovými kabely / přívody s dalšími objímkami / koncovými objímkami. Maximální a minimální rozměry vodičů jsou uvedeny v příručce na konci této části (kapitola 3.2.2.). Konce vodičů nebo koncová pouzdra musí být mezi 8 - 10 mm. Pro odpojení drátu - opatrně stiskněte šroubovák.

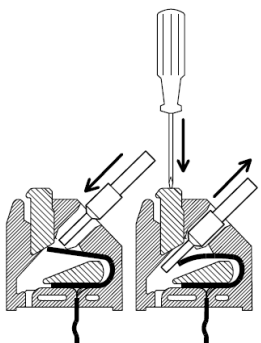

*Obrázek 14 Kryt desky plošných spojů*

AA

*Obrázek 15 Pružinové svorky*

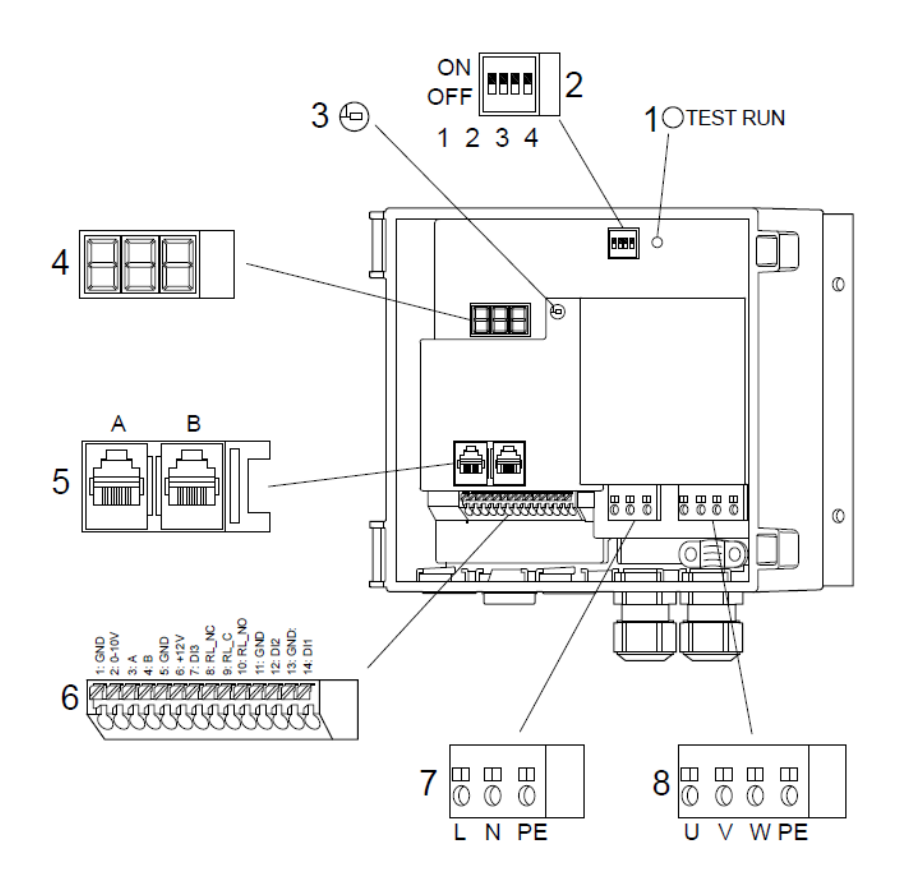

*Obrázek 16 Řadič krokového motoru - kabelové sloty*

*Tabulka 4 Popis slotů řadiče*

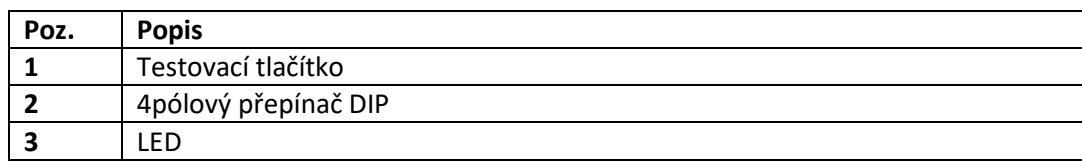

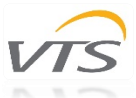

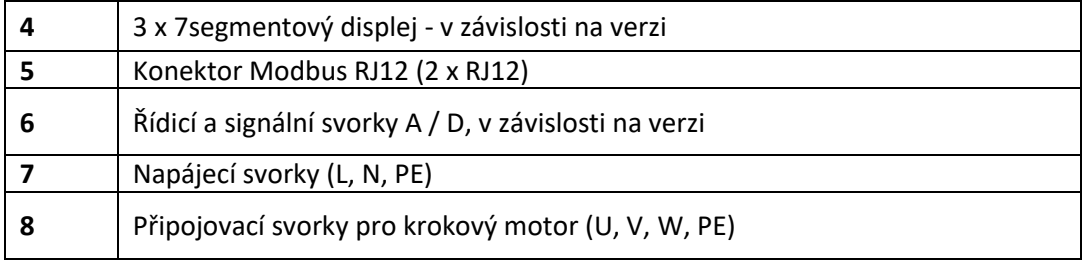

### <span id="page-10-0"></span>3.2.1 Zapojení hlavního napětí a krokového motoru

Napájení regulátoru je 230 V AC; +/- 10%. Kabel napájení by měl být připojen na svorky označené písmeny "L", "N" a "PE" (viz obrázek 17). Kabely by měly být vkládány přes vyhrazené kabelové vstupy / průchodky. Po provedení kabeláže nezapomeňte znovu utáhnout kabelové průchodky a vyvarujte se vytahování nebo kroucení.

Krokový motor je smontován s integrovaným kabelem a připojen k regulátoru pomocí vyhrazeného prodlužovacího kabelu. Oba jsou zakončeny čtyřpólovými konektory umožňujícími rychlé připojení. Zajišťovací západka terminálů zajistí pevnou instalaci obou kabelů. Nezkracujte kabely.

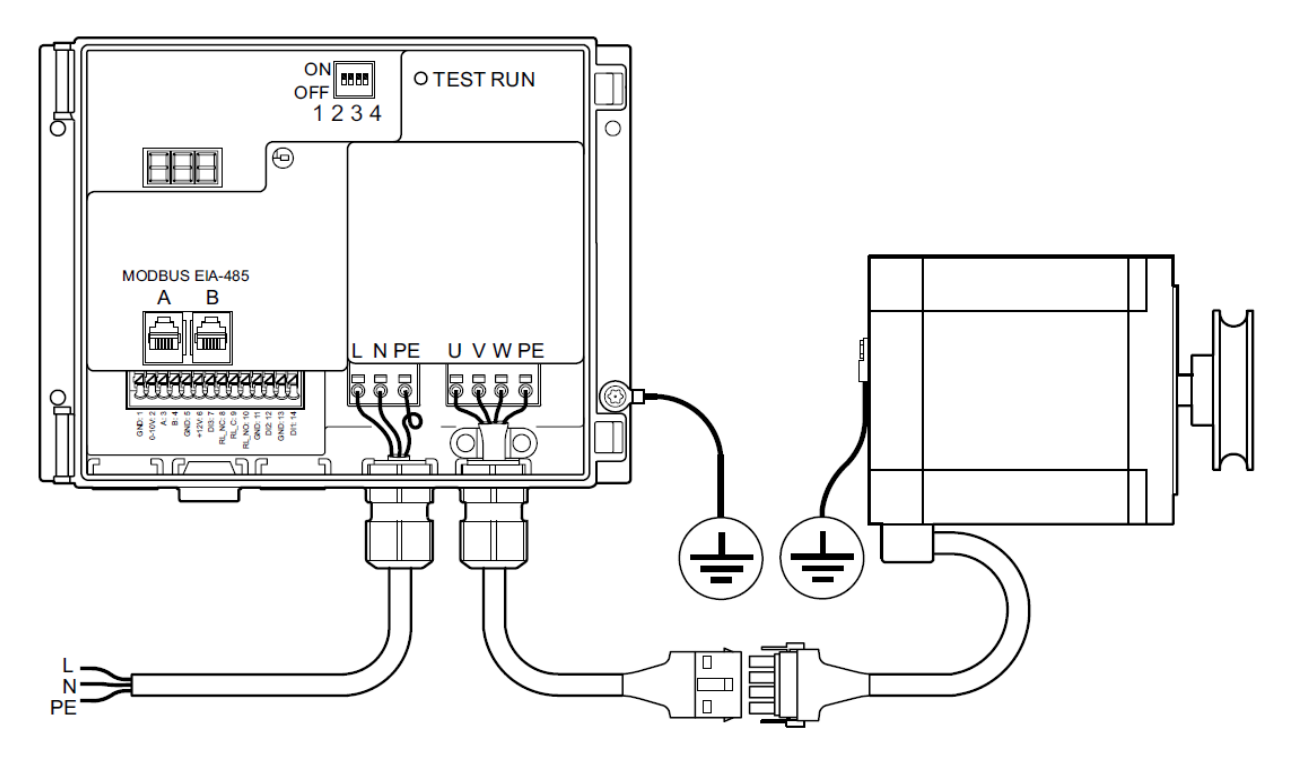

*Obrázek 17 Připojení napájení*

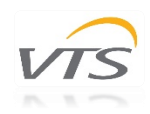

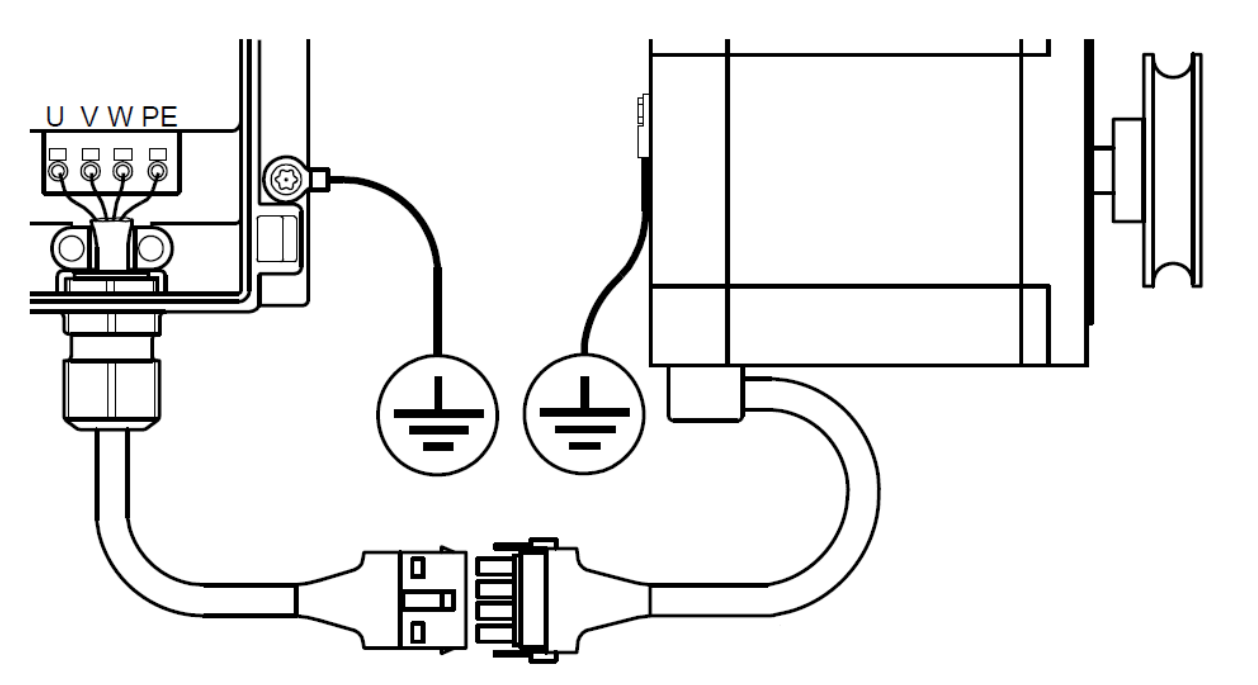

*Obrázek 18 Připojení krokového motoru*

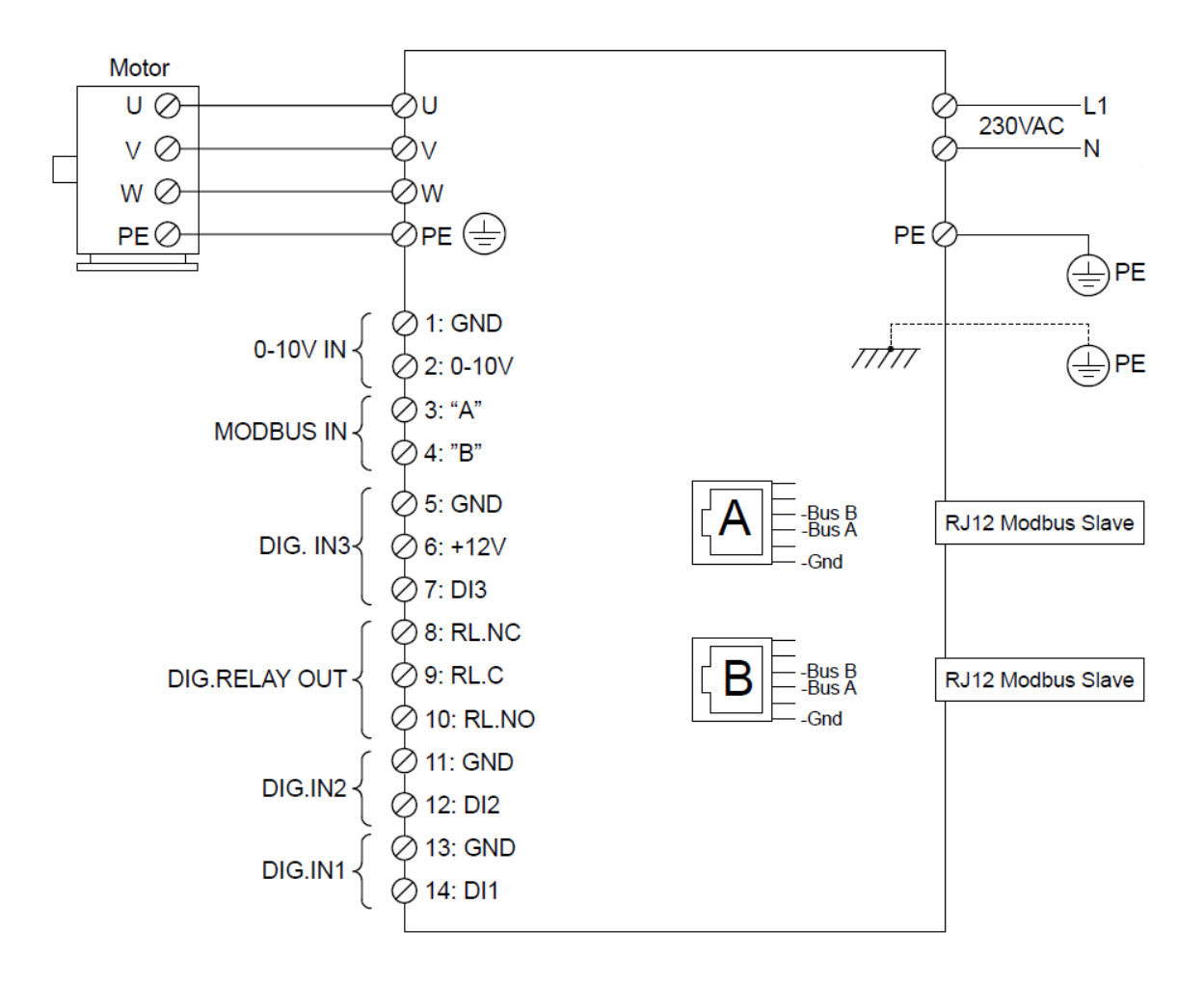

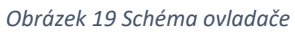

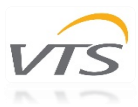

## <span id="page-12-0"></span>3.2.2 Požadavky na kabeláž

Před provedením instalace se ujistěte, že vaše nastavení splňuje následující požadavky:

- Všechny kabely a vodiče musí odpovídat místním a národním předpisům.
- Rozměry kabelů pro konektory PG9 by měly být v rozsahu 3-8 mm
- Kabely splňují požadavky na průřezy uvedené v tabulce 5.
- Doporučujeme měděné dráty
- Kabel Modbus může být nestíněný 6 vodičů, 30 AWG / 0,066 m2 nebo podobně.

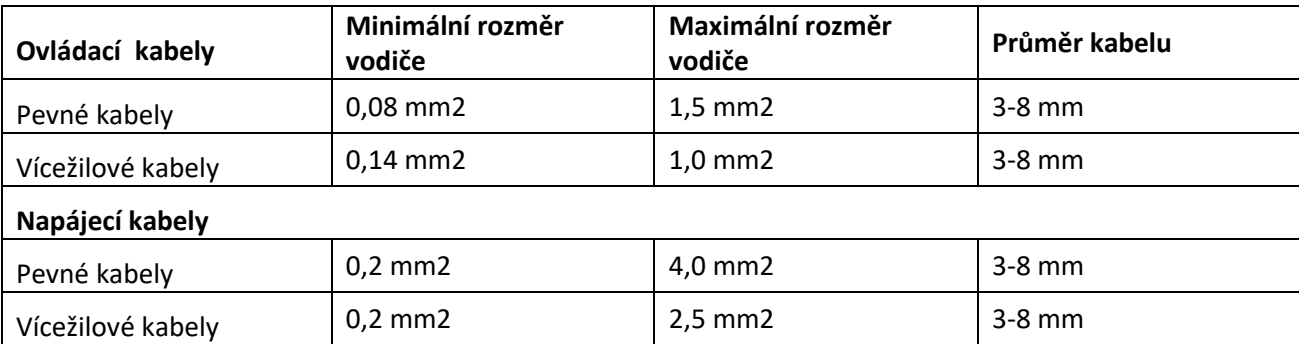

#### *Tabulka 5 Požadavky na rozměry kabelů a vodičů*

# <span id="page-12-1"></span>3.3 Prvky ovládacího panelu

#### <span id="page-12-2"></span>3.3.1 Testovací tlačítko

Regulátor je vybaven testovací funkcí ve formě vestavěného testovacího tlačítka. Zkušební tlačítko je umístěno uvnitř měniče v pravém horním rohu a musí být ovládáno s otevřeným měničem. Testovací tlačítko má různé funkce v závislosti na době stiknutí:

1. Krátké stisknutí <1sec .: Měnič přejde do zkušebního režimu a zůstane ve zkušebním režimu, dokud nebude tlačítko znovu stisknuto.

Rotor se začne otáčet v pořadí od 0 do 100 ot / min podle zvolené doby náběhu a zůstane

při 100 ot / min. Druhé stisknutí tlačítka způsobí, že pohon opustí testovací režim a zastaví rotor podle zvolené doby doběhu.

2. Stisknutím a přidržením tlačítka přejde pohon do zkušebního režimu, kde zůstane, dokud tlačítko neuvolníte. Signál pro rotor se přepíše na 100 ot / min podle zvolené doby náběhu.

Mějte na paměti, že při stisknutí testovacího tlačítka po dobu delší než 20 sekund. může být spuštěna kalibrační funkce z vnitřní ochrany rotoru.

Testovací tlačítko funguje také při aktivovaném řízení Modbus.

#### <span id="page-12-3"></span>3.3.2 Dip přepínač

Regulátor je vybaven 4 DIP spínači pro nastavení velikosti krokového motoru (viz tabulka 6) a maximální rychlosti motoru (viz tabulka 7).

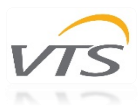

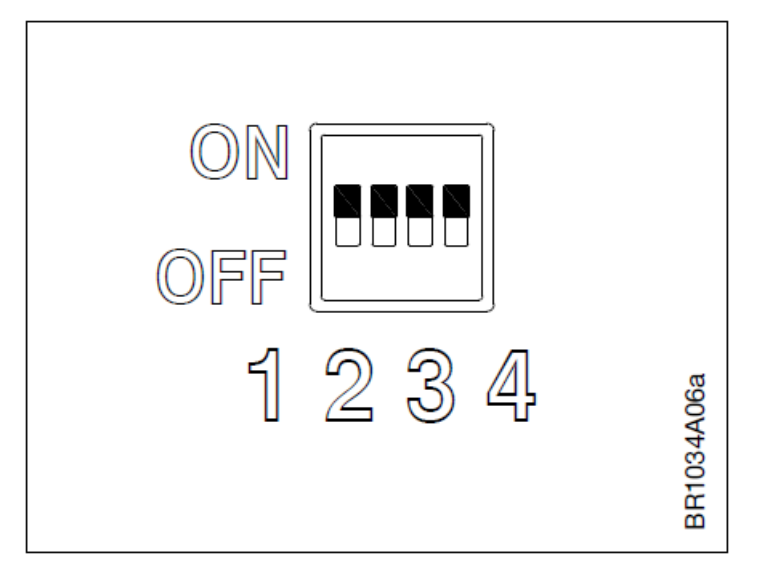

#### *Obrázek 20 Dip přepínač*

**Poznámka** - nastavení velikosti motoru a rychlosti zařízení dodávaného s jedotkou Ventus je připraveno výrobcem pro optimální provoz a nemělo by se měnit.

#### *Tabulka 6 Nastavení velikosti krokového motoru*

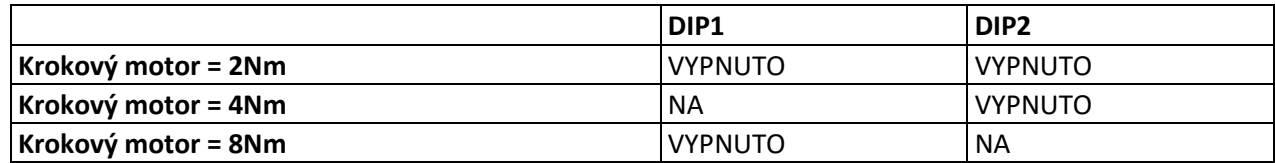

#### *Tabulka 7 nastavení maximálních otáček*

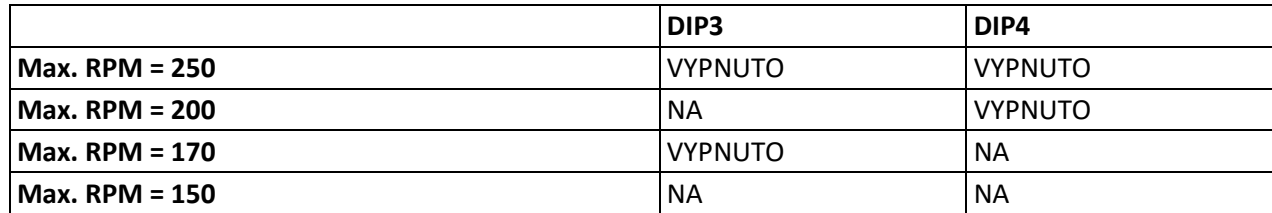

#### <span id="page-13-0"></span>3.3.3 Indikátor LED

Regulátor je vybaven LED indikátorem - viz obr. 21. LED je viditelná s otevřeným i zavřeným krytem.

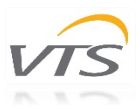

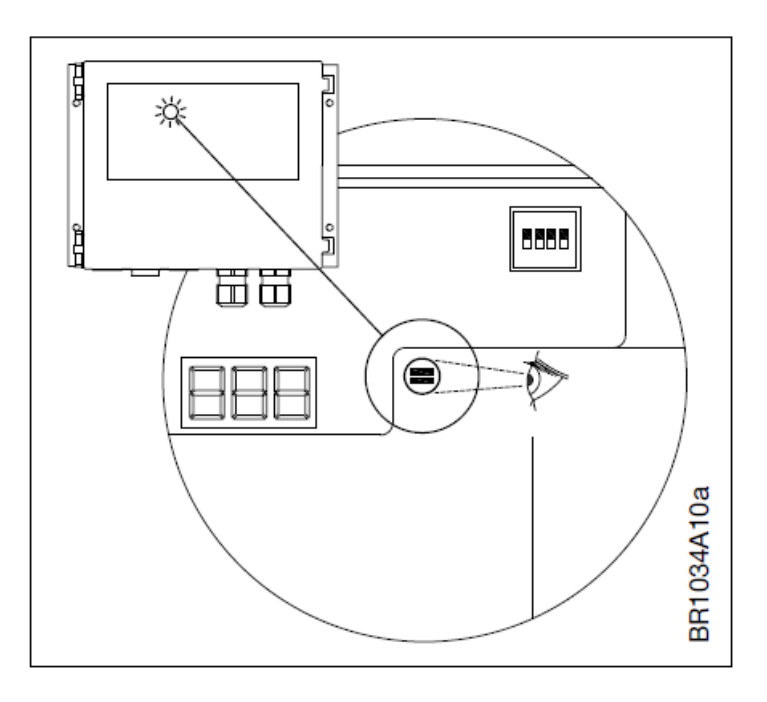

*Obrázek 21 LED indikátor*

Stavy indikátoru jsou uvedeny v tabulce 8 níže. Poznámka: Blikání znamená, že LED zhasne na 100 ms a svítí na min. 100 ms (ms = milisekundy).

#### *Tabulka 8 Stavy indikátorů LED*

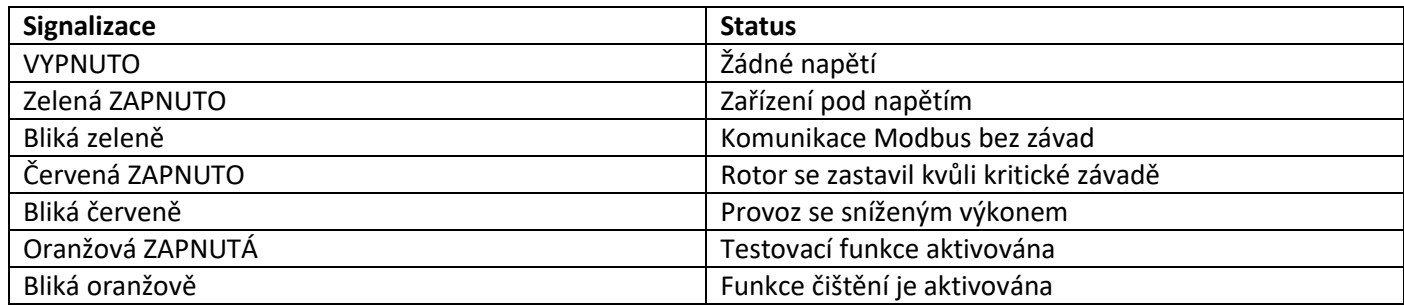

#### <span id="page-14-0"></span>3.3.4 Displej

Displej je viditelný při otevřeném a zavřeném krytu. Displej zobrazuje aktuální stav pohonu, krokového motoru a rotoru.

#### *Tabulka 9 Zobrazte stavy*

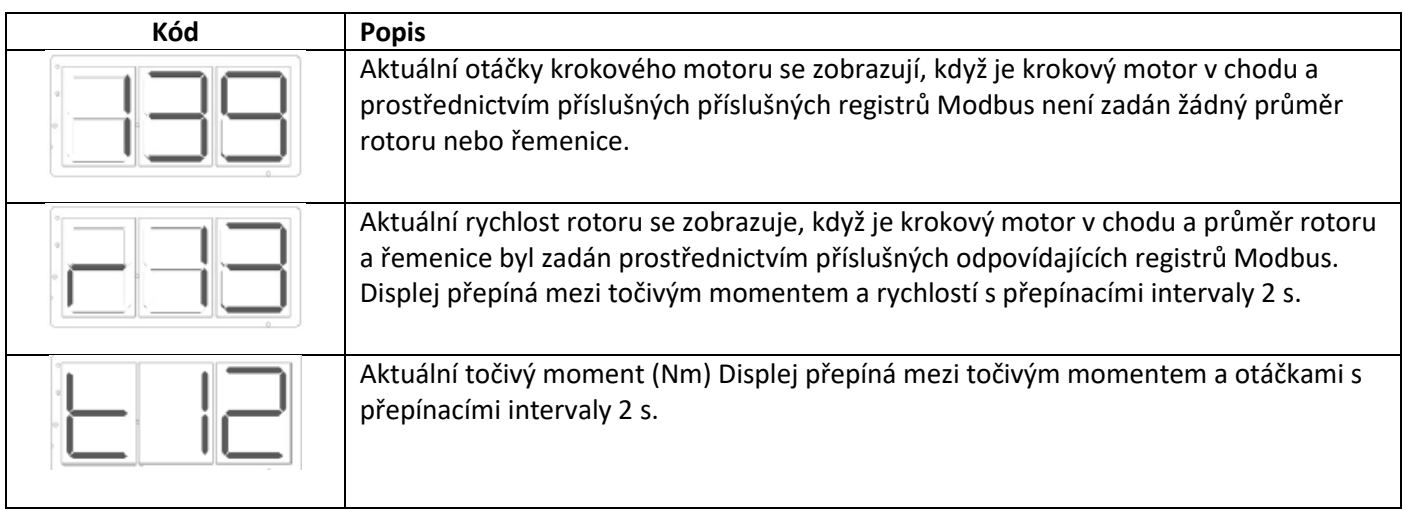

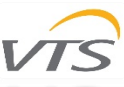

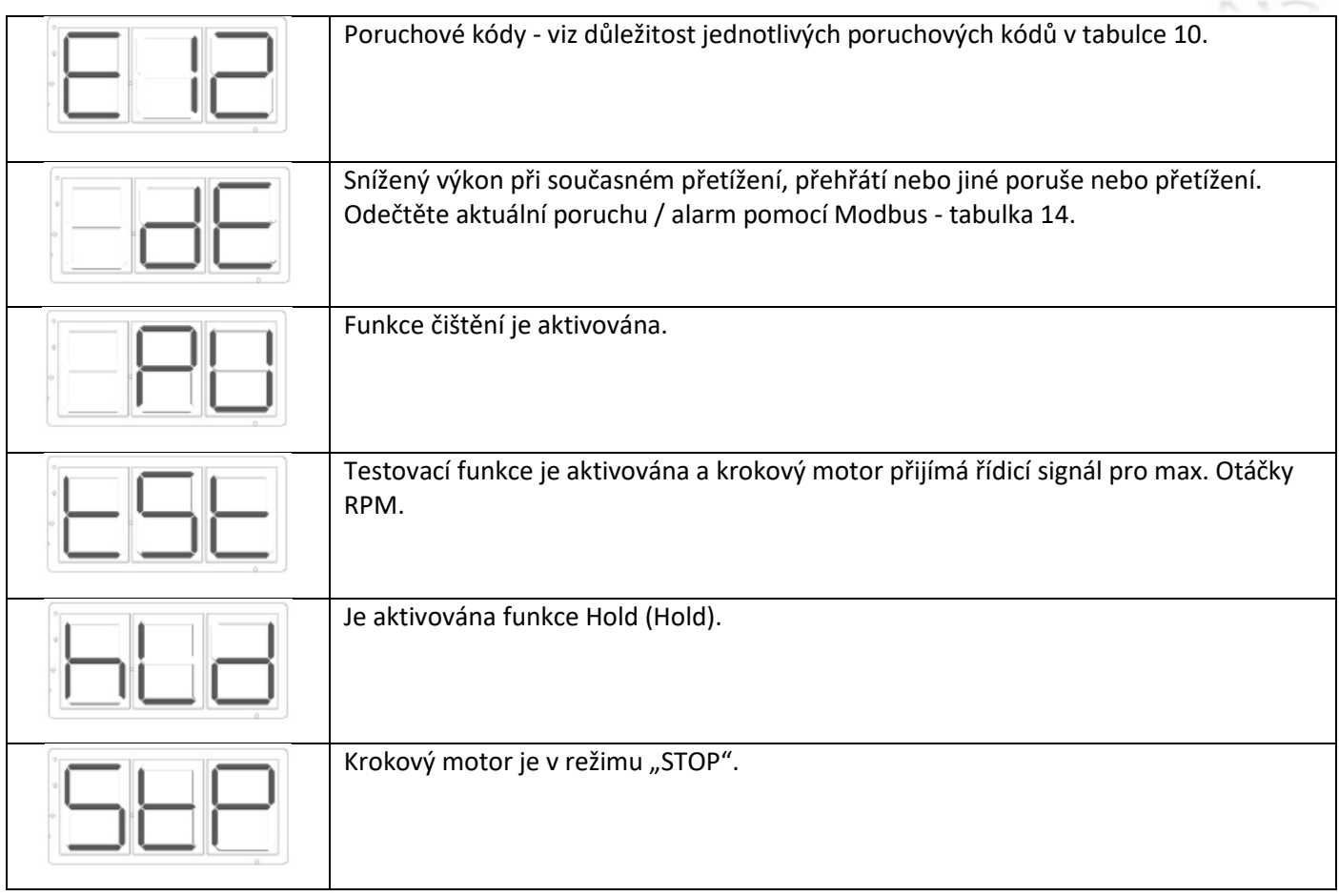

Regulátor má vestavěný alarmový monitor, který monitoruje optimální bezporuchový provoz a spustí alarm pokud jsou pozorovány provozní nebo výkonové problémy. Budíky jsou buď "kritické" alarmy nebo "nekritické". "Kritické" alarmy zastavují krokový motor. "Nekritické" alarmy snižují výkon krokového motoru. Vestavěný alarmový monitor zastaví zařízení. Pokud alarmová situace pomine, alarm se automaticky resetuje a ovladač se restartuje. Pokud je překročen maximální počet restartů (5krát / 60 min), musí být alarm resetován. Alarm lze resetovat pomocí příkazu Modbus. Alarm je automaticky resetován, pokud je napájení odpojeno déle než 60 sekund. Na displeji se zobrazí kód alarmu / poruchy. Alarmy lze také číst přes Modbus - viz tabulka 14.

#### *Tabulka 10 Chybové kódy*

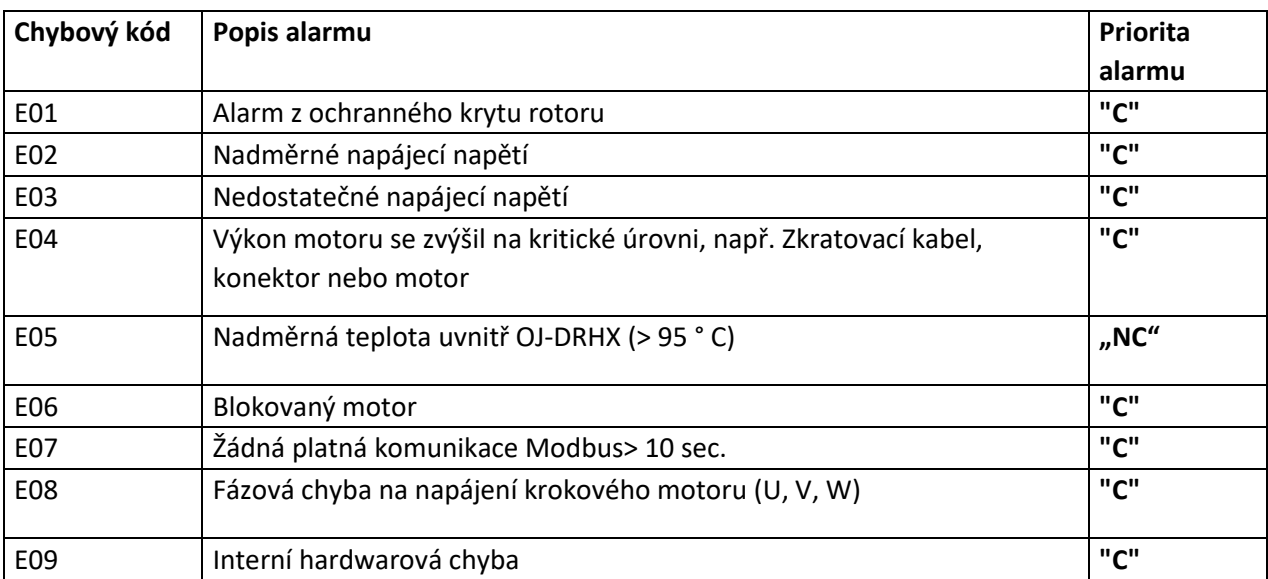

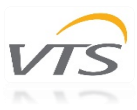

### <span id="page-16-0"></span>3.4 Ovládání Modbus a 0-10V

Ovladač rotačního regulátoru lze ovládat pomocí Modbus RTU, podle protokolu Modbus nebo pomocí analogového vstupního signálu 0-10 V. Zařízení je z výroby nastaveno pro řízení 0-10 V - po detekci startovacího signálu nebo žádané hodnoty rychlosti přes Modbus se automaticky dočasně přesune na řízení přes Modbus RTU (signál "0-10 V" je poté ignorován). Při restartování zařízení se funkce automaticky resetuje.

#### <span id="page-16-1"></span>3.4.1 Ovládání Modbus

Modbus lze připojit k řídicí jednotce prostřednictvím dvou konektorů RJ12 (konektory "A" a "B" jsou interně zapojeny paralelně, a proto je volitelný který konektor se používá) nebo pomocí pružinových svorek ve svorkovnici. Pro konektory RJ12 doporučujeme pro konektory pružinové svorky použít telekomunikační kabel, 6 vodičů, nestíněný, 30 AWG / 0,066 mm<sup>2</sup> (plochý / telekomunikační kabel) a kulatý komunikační kabel (jako kabely s kroucenými páry).

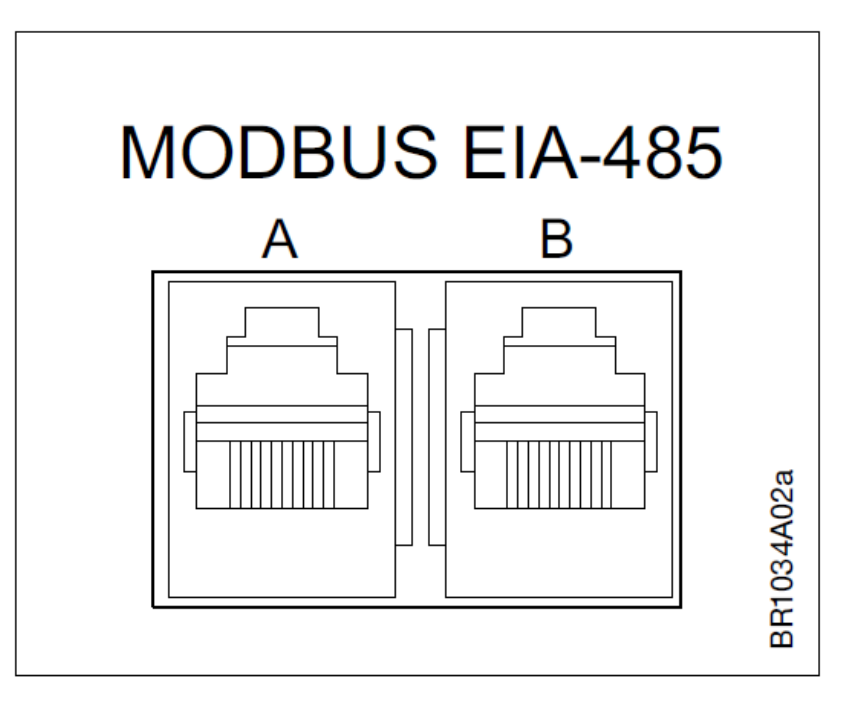

*Obrázek 22 Konektory Modbus RJ12*

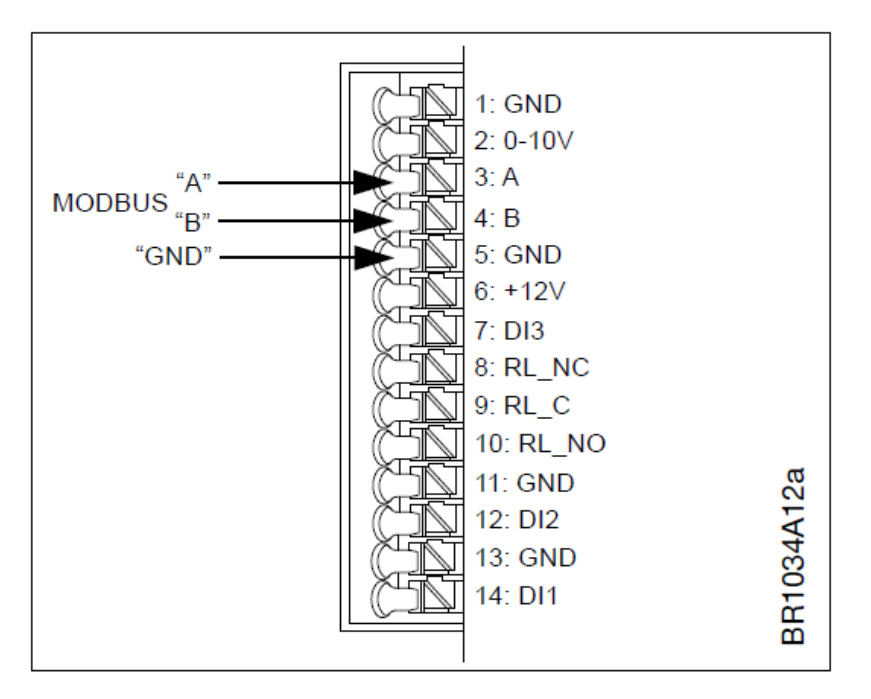

*Obrázek 23 Konektory modbusové pružinové svorky*

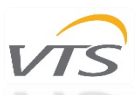

Po 10 sekundách bez odpovědi na požadavek Modbus s výchozími parametry se řadič pokusí navázat komunikaci Modbus s alternativními parametry (viz tabulka 16, kde jsou uvedeny registry, které jsou odpovědné za alternativní komunikační parametry).

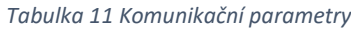

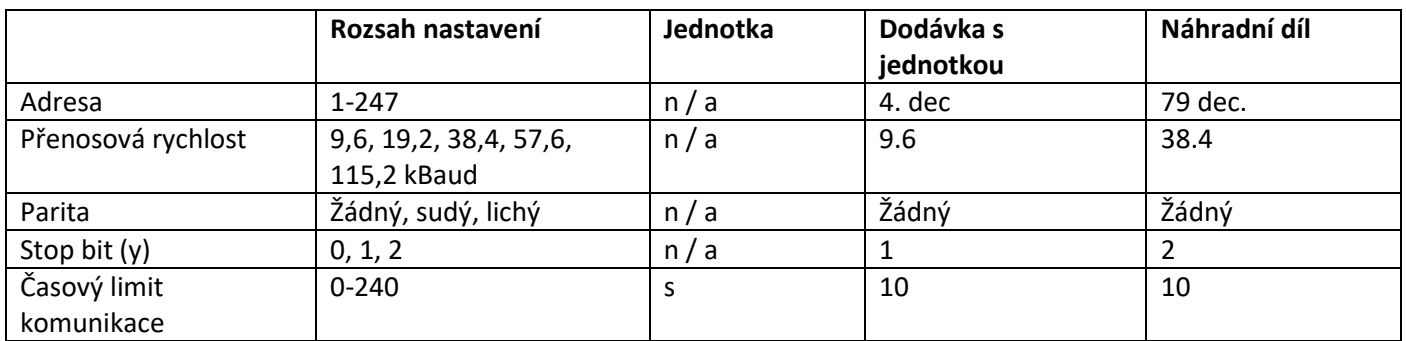

Pokud má být zařízení řízeno přes Modbus, musí být Coil Stat Bit Register 8 nastaven na "0" = "Řízení Modbus" (viz tabulka 8). Níže uvedené tabulky ukazují dostupné funkce Modbus.

**Poznámka** - nastavení zařízení dodávaného s jednotkou Ventus je připraveno výrobcem pro optimální provoz a mělo by být měněno pouze v odůvodněných případech.

#### *Tabulka 12 Dostupné funkce*

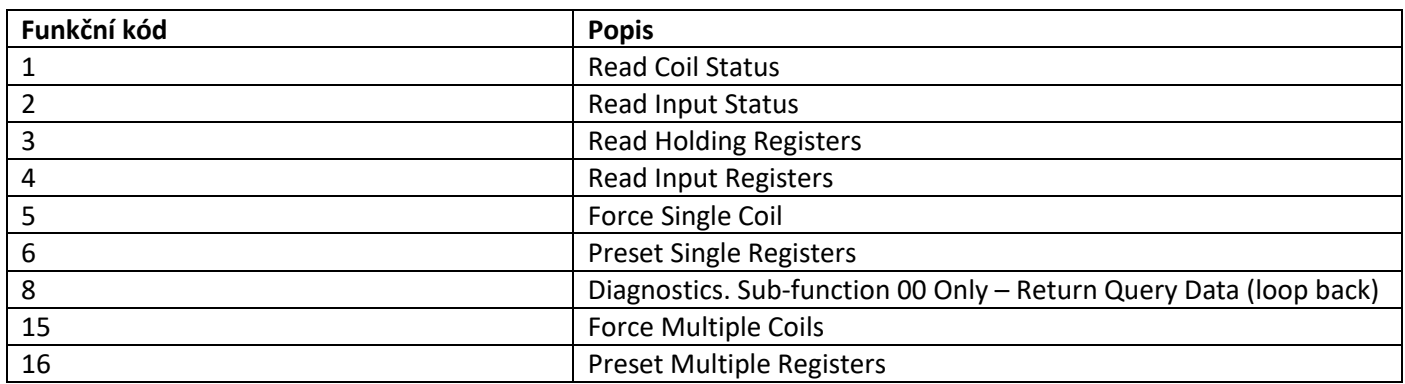

#### *Tabulka 13 Dostupné stavy registrů*

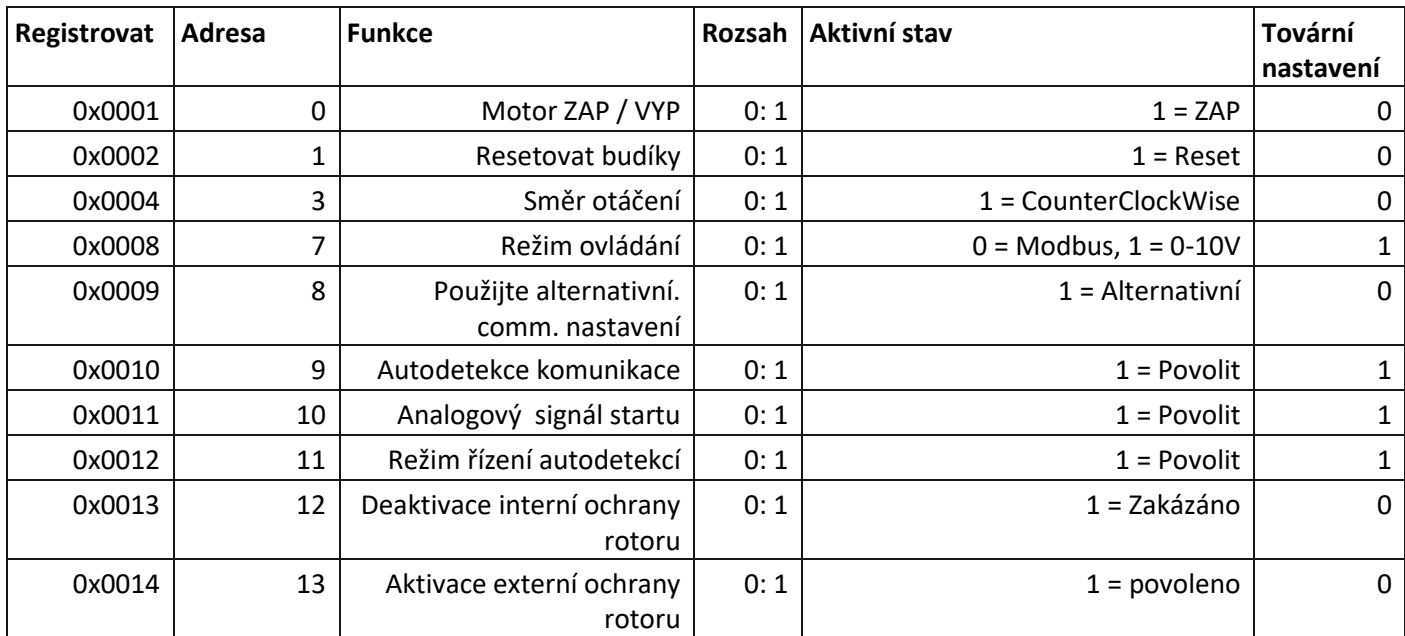

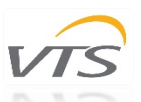

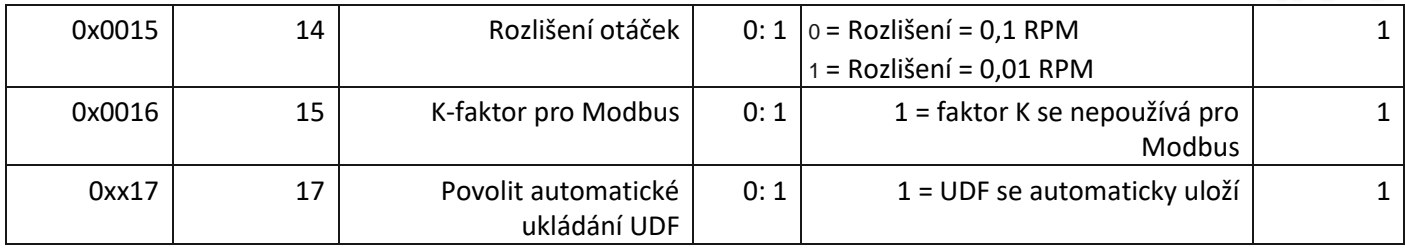

#### *Tabulka 14 Dostupné stavy vstupu*

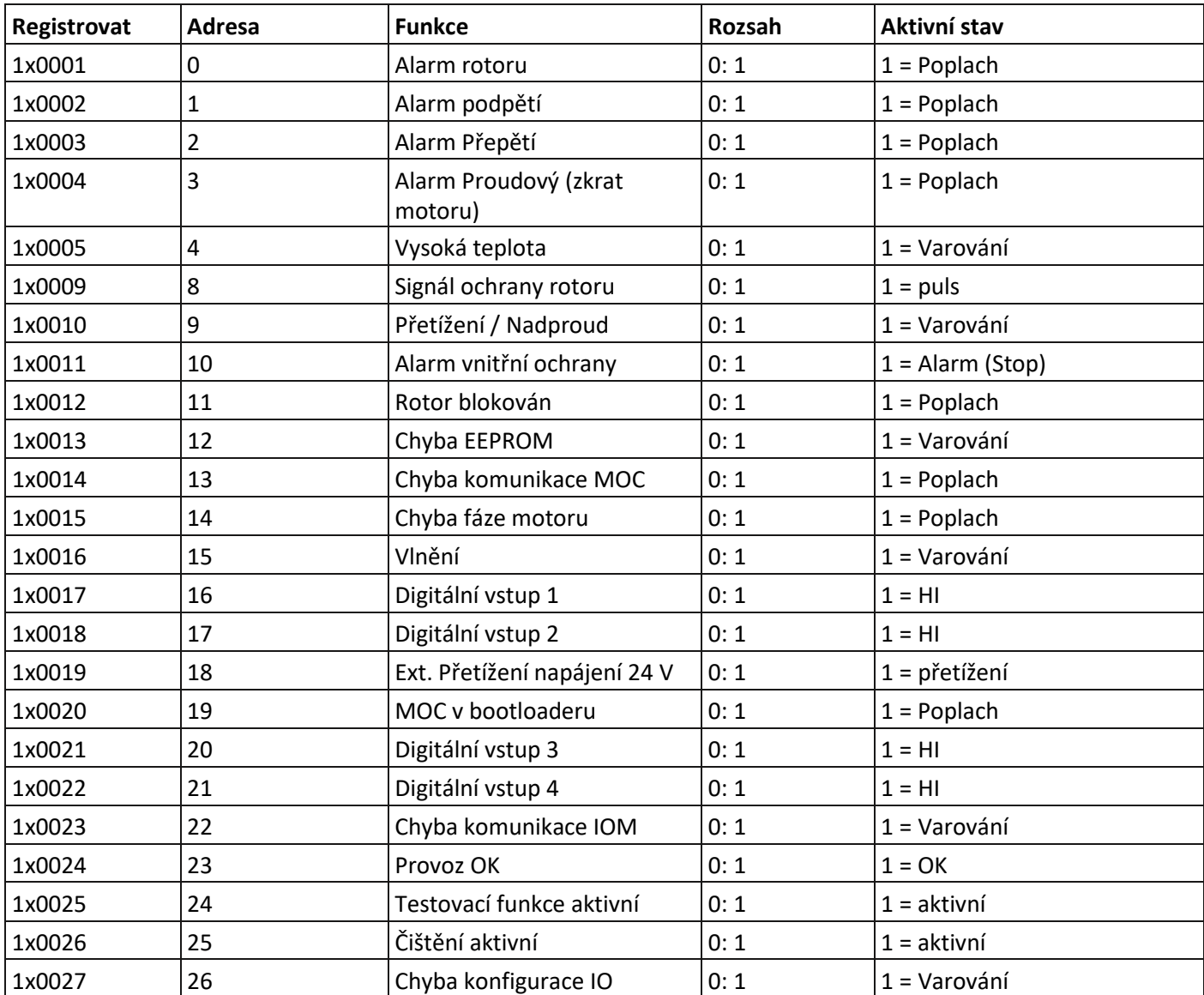

#### *Tabulka 15 Dostupné vstupní registry*

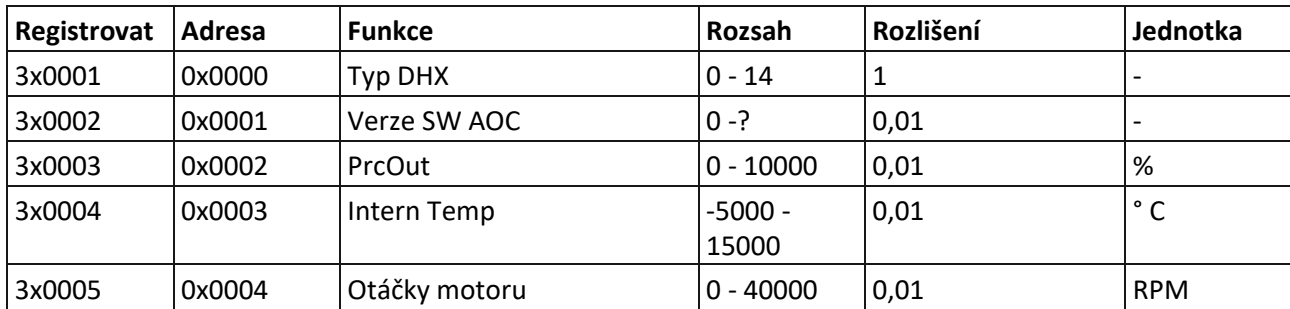

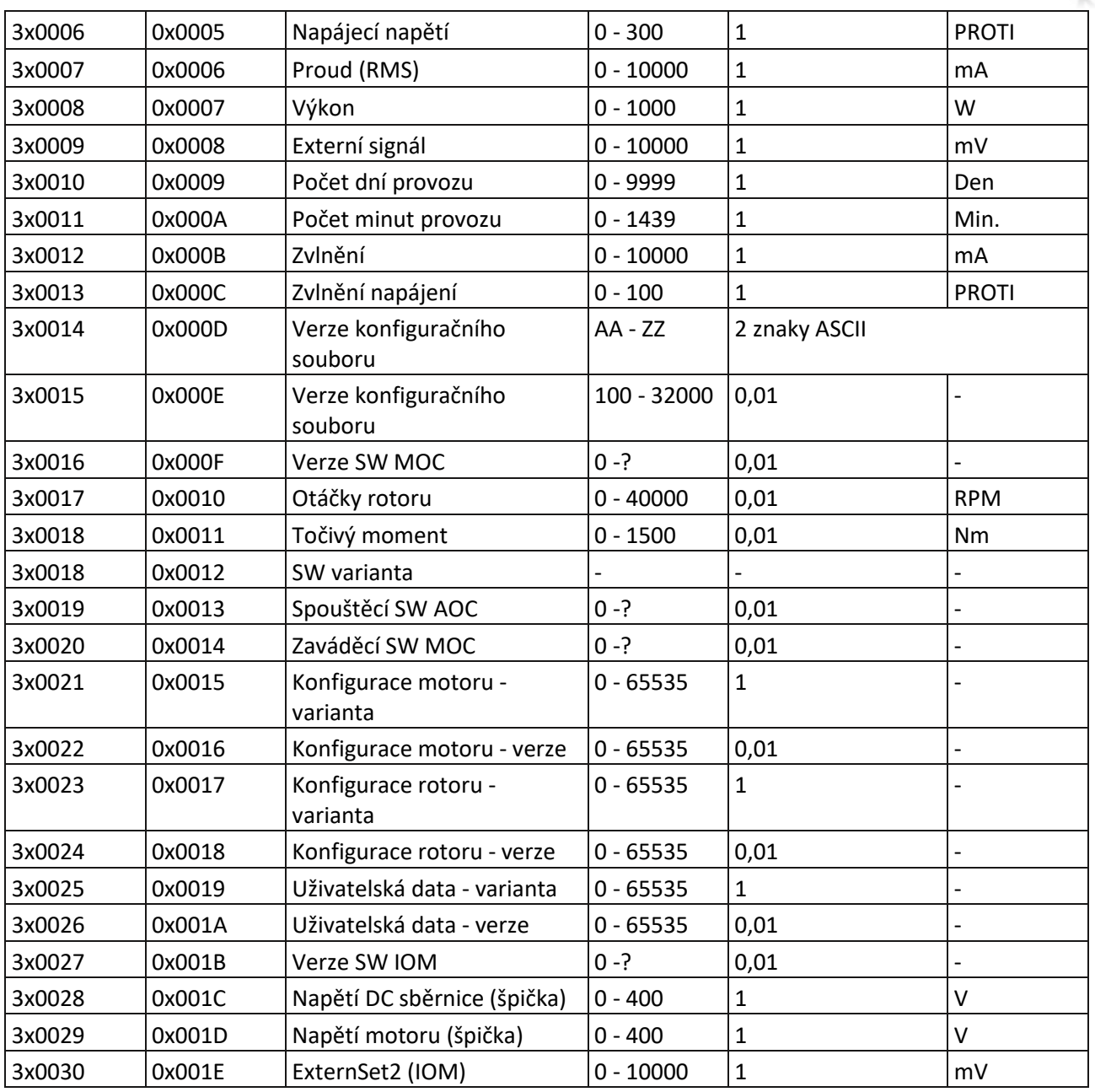

#### *Tabulka 16 Dostupné holdingové registry*

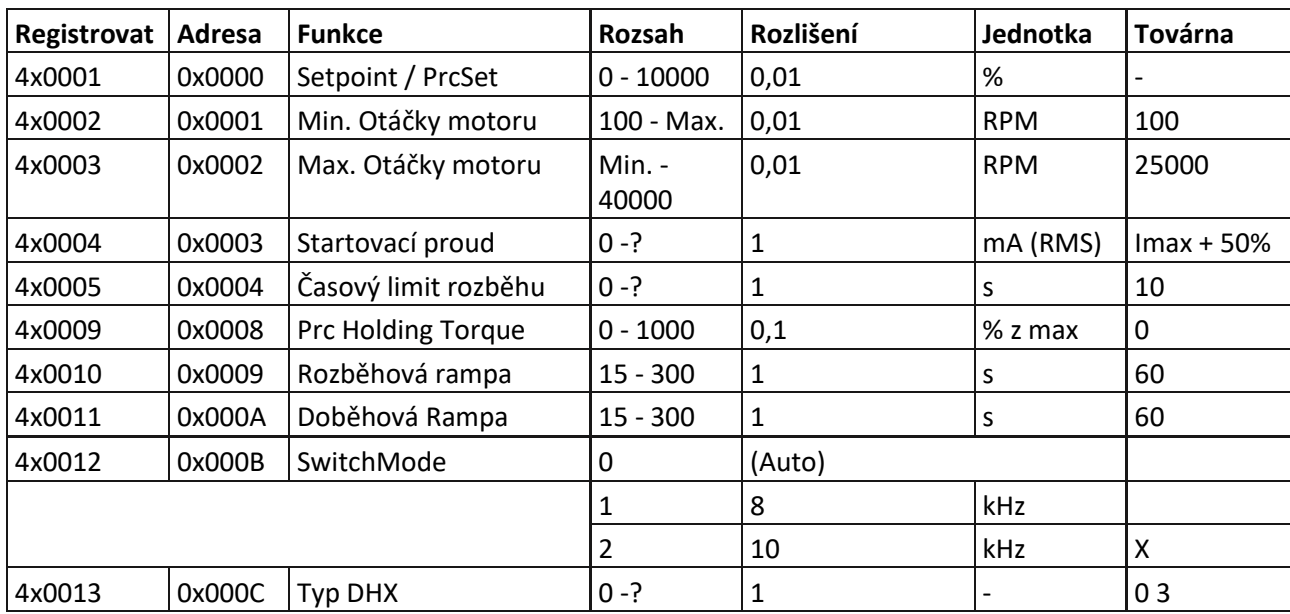

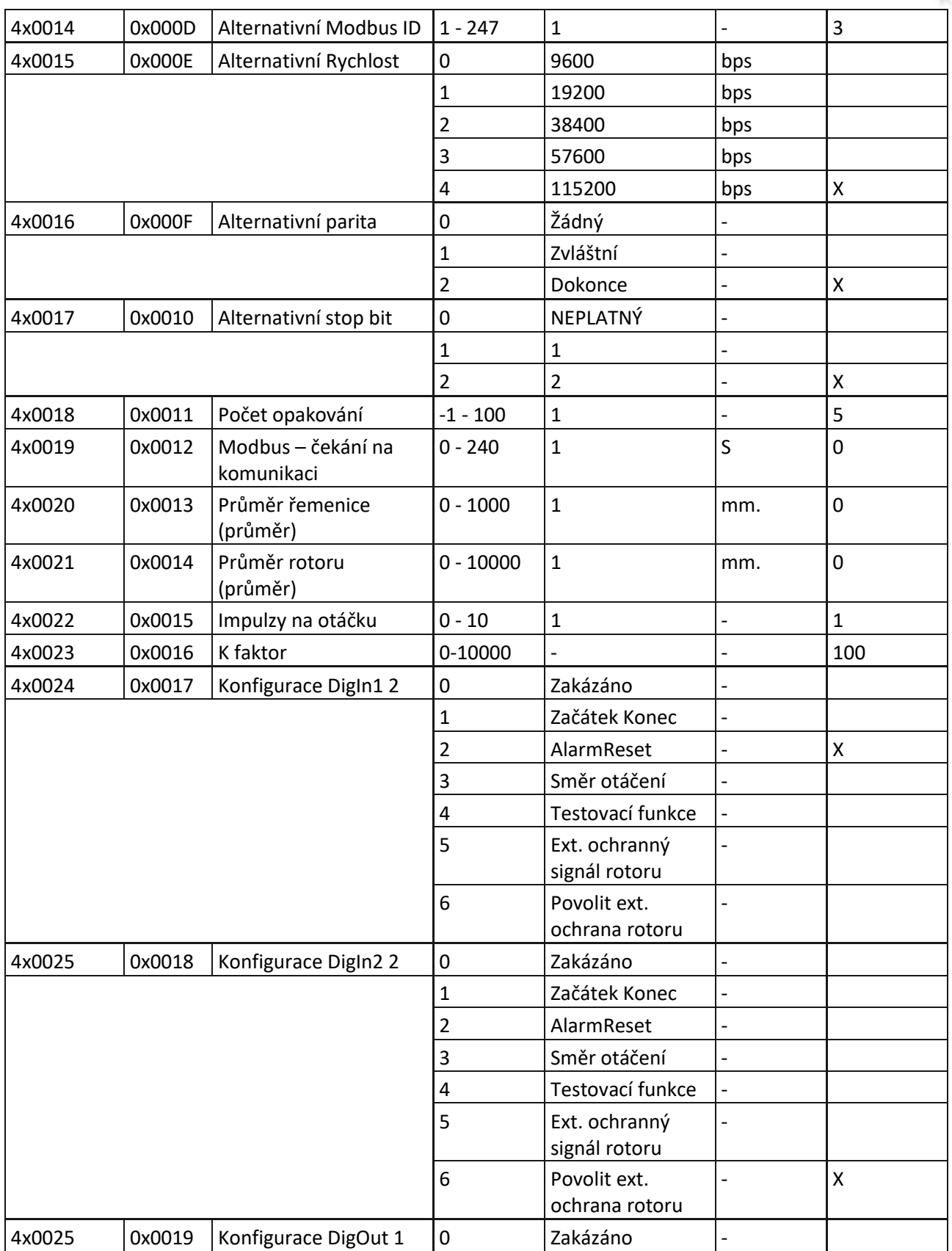

## <span id="page-20-0"></span>3.4.2 Řízení 0-10V

Ovladač Rotační výměníkje z výroby nakonfigurován pro řízení 0-10 V, které se automaticky deaktivuje, když je signál přijímán protokolem Modbus, takže při výběru analogového řízení není potřeba další konfigurace.

Motor se rozběhne, když je řídicí signál vyšší než 1,1 V, a zastaví se, když je řídicí signál menší než 0,6 V. Motor běží při maximální rychlosti (předdefinované výrobcem pro optimální práci), když je řídicí signál vyšší než 9,5 V.

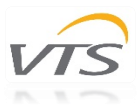

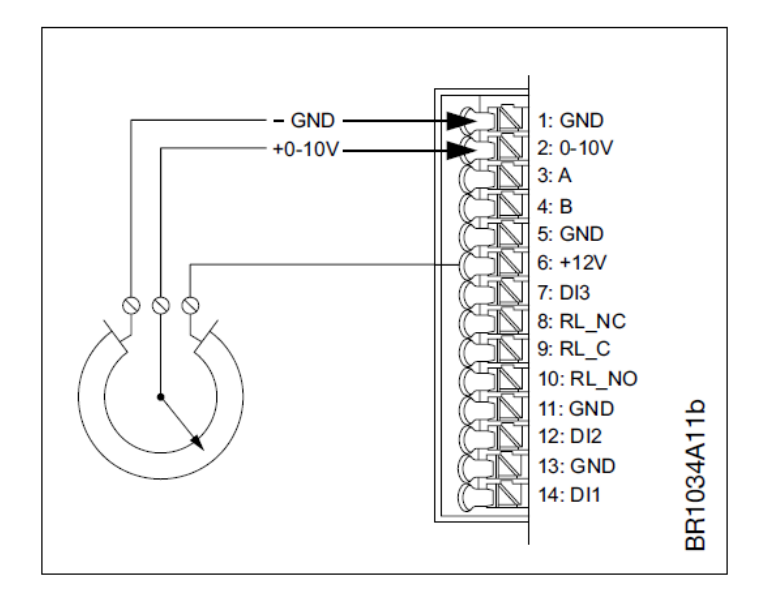

*Obrázek 24 pružinové svorky 0-10 V řídicí konektory využívající interní 12V výstup*